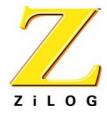

# Z180ZDS0100ZCC

Z180 C-Compiler

User Manual

UM004300-COR0200

i

This publication is subject to replacement by a later edition. To determine whether a later edition exists, or to request copies of publications, contact

ZiLOG Worldwide Headquarters 910 E. Hamilton Avenue Campbell, CA 95008 Telephone: 408.558.8500

Fax: 408.558.8300 www.ZiLOG.com

Windows is a registered trademark of Microsoft Corporation.

#### Document Disclaimer

© 2000 by ZiLOG, Inc. All rights reserved. Information in this publication concerning the devices, applications, or technology described is intended to suggest possible uses and may be superseded. ZiLOG, INC. DOES NOT ASSUME LIABILITY FOR OR PROVIDE A REPRESENTATION OF ACCURACY OF THE INFORMATION, DEVICES, OR TECHNOLOGY DESCRIBED IN THIS DOCUMENT. ZiLOG ALSO DOES NOT ASSUME LIABILITY FOR INTELLECTUAL PROPERTY INFRINGEMENT RELATED IN ANY MANNER TO USE OF INFORMATION, DEVICES, OR TECHNOLOGY DESCRIBED HEREIN OR OTHERWISE. Except with the express written approval ZiLOG, use of information, devices, or technology as critical components of life support systems is not authorized. No licenses or other rights are conveyed, implicitly or otherwise, by this document under any intellectual property rights.

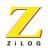

## ABOUT THIS MANUAL

We recommend that you read and understand everything in this manual before setting up and using the product. However, we recognize that users have different styles of learning. Therefore, we have designed this manual to be used either as a how-to procedural manual or a reference guide to important data.

## **Manual Conventions**

The following conventions have been adopted to provide clarity and ease of use:

- Arial Medium 10-point ALL-CAPS highlights the following items:
  - Commands , displayed messages
  - Menu selections, pop-up lists, button, fields, or dialog boxes
  - Modes
  - Pins and ports
  - Program or application name
  - Instructions, registers, signals and subroutines
  - Action(s) performed by the software
  - Icons
- Courier Regular 10-point highlights the following items
  - Bit.
  - Software code
  - File names and paths
  - Hexadecimal value

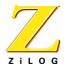

# **Table Of Contents**

# Introduction

|     | ZDS ENVIRONMENT                           | 2   |
|-----|-------------------------------------------|-----|
|     | RUN-TIME MODEL                            | 3   |
|     | MINIMUM REQUIREMENTS                      | 3   |
|     | INSTALLING THE Z180 C-COMPILER            | 5   |
|     | REGISTRY KEYS                             | 5   |
|     | Installing ZDS                            | 7   |
|     | SAMPLE SESSION                            | 8   |
|     | CREATE A PROJECT AND SELECT A PROCESSOR   | 8   |
|     | CONFIGURING THE COMPILER USING THE WIZARD | 9   |
|     | ADDING INCLUDED FILES                     | 12  |
|     | CONFIGURING THE COMPILER                  | 13  |
|     | Configure Settings                        | . • |
|     | COMPILING AND CONNECTING TO THE EMULATOR  |     |
|     | CONNECT TO THE EMULATOR                   |     |
|     | CONTACTING ZILOG CUSTOMER SUPPORT         | 21  |
| C-C | Compiler Overview                         |     |
|     | LANGUAGE EXTENSIONS                       |     |
|     | Assigning Types                           |     |
|     | DEFAULT MEMORY QUALIFIERS                 | 25  |
|     | POINTERS                                  | 25  |
|     | I/O Address sPace                         |     |
|     | ACCESSING I/O ADDRESS SPACE               |     |
|     | Interrupt Functions                       | 27  |
|     |                                           |     |

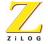

|     | USING THE DOS COMMAND LINE             | 28 |
|-----|----------------------------------------|----|
|     | COMMAND LINE FORMAT                    | 28 |
|     | COMMAND LINE SWITCHES                  | 28 |
|     | COMMAND LINE EXAMPLES                  | 30 |
|     | OPTIMIZATION LEVELS                    | 30 |
|     | DEBUGGING CODE AFTER OPTIMIZATION      | 32 |
|     | LEVEL 2 OPTIMIZATIONS                  |    |
|     | LEVEL 3 OPTIMIZATIONS                  | 34 |
|     | Level 4 Optimizations                  | 34 |
|     | Understanding errors                   | 34 |
|     | ENABLING WARNING MESSAGES              | 34 |
|     | INCLUDED FILES                         | 34 |
|     | Predefined Names                       | 34 |
|     | GENERATED ASSEMBLY FILE                | 36 |
|     | OBJECT SIZES                           | 36 |
|     | Section Names                          | 36 |
|     | INCORPORATING ASSEMBLY WITH C          | 37 |
|     | INCORPORATING C WITH ASSEMBLY          | 38 |
| Lin | king Files                             |    |
|     | Introduction                           | 41 |
|     | WHAT THE LINKER DOES                   | 42 |
|     | USING THE LINKER WITH THE C-COMPILER   | 44 |
|     | RUN TIME INITIALIZATION FILE           | 45 |
|     | Installed files                        | 45 |
|     | INVOKING THE LINKER                    | 46 |
|     | USING THE LINKER IN ZDS                | 46 |
|     | USING THE LINKER WITH THE COMMAND LINE | 47 |
|     | LINUSER COMPOSITO                      | 40 |

# Z180 C-Compiler User Manual

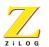

vii

| Linker Command File                 | <br>48 |
|-------------------------------------|--------|
| LINKER COMMAND LINE                 | <br>54 |
| COMMAND LINE SPECIFICATIONS         | <br>55 |
| LINKER COMMAND LINE OPTIONS         | <br>57 |
| SYMBOL FILE IN ZILOG SYMBOL FORMAT  | <br>58 |
| USING THE LIBRARIAN                 | <br>58 |
| COMMAND LINE OPTIONS                | <br>59 |
| Run Time Environment                |        |
| Function Calls                      | <br>61 |
| FUNCTION CALL STEPS                 |        |
| SPECIAL CASES FOR A CALLED FUNCTION |        |
| OVERLAY SUPPORT                     | <br>63 |
| ENABLING OVERLAYS                   |        |
| USING THE RUN-TIME LIBRARY          | <br>65 |
| INSTALLED FILES                     | <br>66 |
| LIBRARY FUNCTIONS                   | <br>67 |
| abs function                        | <br>67 |
| acos Function                       | <br>68 |
| asin FUNCTION                       | <br>68 |
| atan, atan2 FUNCTION                | <br>69 |
| _asm FUNCTION                       | <br>69 |
| atof, atoi, atol FUNCTIONS          | <br>70 |
| ceil Function                       | <br>71 |
| cos, cosh Function                  | <br>72 |
| div function                        |        |
| exp Function                        |        |
| fabs Function                       |        |
| floor Function                      |        |
| fmod Function                       |        |
| frexp Function                      | <br>76 |

# Z180 C-Compiler User Manual

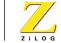

| v | ı |  |
|---|---|--|

| labs function                     | . 78 |
|-----------------------------------|------|
| Idexp Function                    | . 79 |
| Idiv Function                     | . 80 |
| log, log10 Function               | . 81 |
| memchr FUNCTION                   | . 81 |
| memcmp FUNCTION                   | . 82 |
| memcpy FUNCTION                   | . 82 |
| memmove FUNCTION                  | . 83 |
| memset FUNCTION                   | . 84 |
| modf Function                     | . 84 |
| POW FUNCTION                      | . 85 |
| rand FUNCTION                     | . 85 |
| sin, sinh Function                | . 86 |
| sprintf Function                  | . 86 |
| SORT FUNCTION                     | . 91 |
| srand FUNCTION                    | . 92 |
| sscanf FUNCTION                   | . 92 |
| strcat FUNCTION                   | . 98 |
| strchr FUNCTION                   | . 98 |
| strcmp FUNCTION                   | . 99 |
| strcpy FUNCTION                   | 100  |
| strcspn FUNCTION                  | 100  |
| strlen FUNCTION                   | 101  |
| strncat FUNCTION                  | 102  |
| strncmp FUNCTION                  | 103  |
| strncpy FUNCTION                  | 104  |
| strrchr Function                  | 105  |
| strspn FUNCTION                   | 106  |
| strstr FUNCTION                   | 106  |
| strtok function                   | 107  |
| strtod, strtol, strtoul functions | 108  |
| tan, tanh FUNCTION                | 110  |

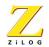

| ٠ |   |   |
|---|---|---|
| ı | ٦ | • |
|   |   |   |

|        | tolower, toupper FUNCTIONS         | 111 |
|--------|------------------------------------|-----|
|        | va_arg, va_end, va_start FUNCTIONS | 112 |
|        | vsprintf Function                  | 114 |
|        |                                    |     |
| Initia | alization and Link Files           |     |
| lı     | NITIALIZATION FILE                 | 115 |
| L      | INK FILE                           | 118 |
|        | ABALL                              | 440 |

ASCII Character Set Problem/Suggestion Report Form Glossary Index

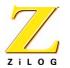

# ΧI

# List of Figures

| FIGURE 1  | DEVELOPMENT FLOW               |
|-----------|--------------------------------|
| FIGURE 2  | New Project dialog box         |
| FIGURE 3  | ZDS New Project dialog box     |
| FIGURE 4  | C-COMPILER GENERAL PAGE        |
| FIGURE 5  | C-COMPILER WARNINGS PAGE       |
| FIGURE 6  | C-COMPILER OPTIMIZATIONS PAGE  |
| FIGURE 7  | C-COMPILER PREPROCESSOR PAGE   |
| FIGURE 8  | CODE GENERATION MEMORY PAGE    |
|           | LINKER FUNCTIONAL RELATIONSHIP |
| FIGURE 10 | LINKER COMPONENTS              |
| FIGURE 11 | SAMPLE SYMBOL FILE             |
| FIGURE 12 | FRAME LAYOUT                   |

# Z180 C-Compiler User Manual

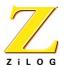

χii

# List of Tables

| TABLE 1 | I/O MACHINE INSTRUCTIONS   | 25 |
|---------|----------------------------|----|
| TABLE 2 | COMMAND LINE SWITCHES      | 28 |
| TABLE 3 | LINKER REFERENCED FILES    | 45 |
| TABLE 4 | LINKER SYMBOLS             | 48 |
| TABLE 5 | SUMMARY OF LINKER COMMANDS | 49 |
| TABLE 6 | SUMMARY OF LINKER OPTIONS  | 57 |
| TABLE 7 | SUMMARY OF LIBRARY OPTIONS | 59 |
| TABLE 8 | INSTALLED LIBRARY FILES    | 66 |
| TABLE 9 | ASCII CHARACTER SET        | 23 |

1

# Introduction

The Z180 C-Compiler conforms to the ANSI's definition of a "freestanding implementation", with the exception that doubles are 32 bits. In accordance with the definition of a freestanding implementation, the compiler accepts programs which confine the use of the features of the ANSI standard library to the contents of the standard headers <float.h>, , <stdarg.h> and <stddef.h>. This release supports more of the standard library than is required of a freestanding implementation, as described in Run Time Environment on page 61. Figure 1 shows the development flow.

There are several language extensions supported in this version, including interrupt functions and memory space accesses.

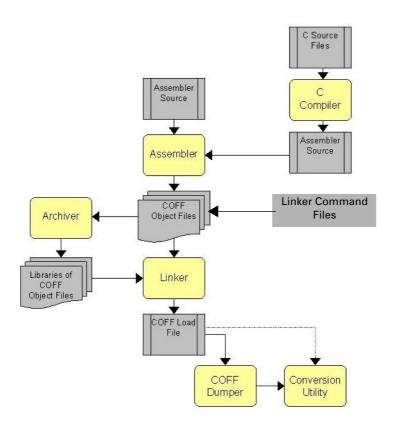

FIGURE 1. DEVELOPMENT FLOW

### **ZDS ENVIRONMENT**

ZiLOG Developer Studio is an integrated development environment with a standard Windows 95/98/NT user interface that allows access to all of ZiLOG's development tools without having to alternate from one program to another. These development

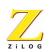

tools include a language sensitive editor, project manager, assembler, linker, and a symbolic debugger. ZDS supports the Z180 line of ZiLOG processors.

#### ZDS allows the user to:

- Create project files and add or remove files to and from the project
- Create and edit a source file.
- Download, execute, debug, and analyze code
- Build and link a project file
- Compile, assemble and link files
- Prepare code for ROM release (one-time programming)

#### **RUN-TIME MODEL**

Inergers of type Ints and Pointers are 16 bits. A startup program named z180boot.s is included on the installation diskette. This program clears the .bss section, sets the processor mode, and calls the main function.

**Note:** The startup program does not copy initialized data.

### MINIMUM REQUIREMENTS

For the C-Compiler to run properly with ZDS, the host system must meet the following minimum requirements:

- The Z180 C-Compiler requires Windows 95 or Windows/NT. The compiler generates assembler language source, which can be assembled and linked using the UNIX, DOS or Windows versions of the ZiLOG assembler, archiver and linker.
- IBM PC (or 100-percent compatible) Pentium-based machine
- 75MHz,16 MB Memory
- VGA Video Adapter
- Hard Disk Drive (12 MB free space)

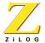

- CD-ROM drive
- Mouse or Pointing Device
- Microsoft Windows 95/98/NT
- To use the ZDS debugger, an emulator is needed that corresponds to the processor required for configuration

#### **INSTALLING THE Z180 C-COMPILER**

To install the Z180 C-Compiler, insert the Z180 C-Compiler CD ROM and follow the onscreen prompts

After installing the Z180 C-Compiler the compiler's installation path is set in the Window's registry. When installing ZDS 3.00 or later, ZDS automatically looks for the C-Compilers installation path and loads the corresponding DLL from that path.

This is effective for the following compiler versions:

- Z180 1.00 or later
- Z3xx B0.00 or later
- Z8 C1.00 or later

**Note**: Older compiler versions require the user to copy the compiler's DLLs to the ZDS installation directory.

### **REGISTRY KEYS**

The following keys are written to the window's registry during the C-compiler installation:

- For Z380 Installation
  - + HKEY\_LOCAL\_MACHINE\Software\ZiLOG\C Compiler\Z380
  - + Z380 Key has Path value which tells where the Z380 is located
- For Z3xx Installation
  - + HKEY\_LOCAL\_MACHINE\Software\ZiLOG\C Compiler\Z3xx
  - + Z3xx Key has Path value which tells where the Z3xx is located
- For Z8/Z8Plus Installation
  - + HKEY LOCAL MACHINE\Software\ZiLOG\C Compiler\Z8
  - + Z8 Key has Path value which tells where the Z8 is located
- For Z180 installation

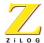

- + HKEY\_LOCAL\_MACHINE\Software\Zilog\C Compiler\z180
- + z180 Key has Path value which tells where the z180 is located

#### **INSTALLING ZDS**

Perform the following steps to install ZDS:

- 1. Insert the ZiLOG Developer Studio CD-ROM into the host CD ROM drive. The Emulator Software Setup window appears.
- 2. In the **Select Components** dialog box check ZiLOG Developer Studio.
- 3. Click Next. The ZiLOG Developer Studio window appears.
- 4. Click Next to accept the licensing agreement. Immediately after the agreement is accepted, the Choose Destination Location dialog box appears.
- 5. Click Next to install ZDS in the default directory. Click Browse to change the ZDS install directory.
- 6. After selecting the appropriate install directory, click next. The **Select Program** Folder dialog box appears.
- 7. Click Next to add the ZDS program icon to the ZiLOG Developer Studio program folder. To create a personalized folder, type the folders name in the Program Folders field.
- 8. Click Next. The Installing ZDS Program Files progress bar appears.
- 9. After installation the Setup Complete dialog box appears. Check View README File to view the read me file containing the ZDS release notes. Check Launch ZiLOG Developer Studio to start ZDS at the end of the installation.
- 10. Click Finish to complete the ZDS installation.

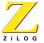

#### SAMPLE SESSION

The Z180 C-Compiler is a modular component that is part of the ZDS development environment. Users should become familiar with ZDS and configure the settings before programming or downloading files. This chapter orients the user on using ZDS and configuring the compiler for the Z180 family of processors. For more information on installing ZDS, consult the ZDS Quick Start Guide or the ZDS on-line help.

#### CREATE A PROJECT AND SELECT A PROCESSOR

The user must create a project and select a processor before creating or opening a C-file. Perform the following steps to create a new project and select a processor:

- 1. Open ZDS by selecting Start>Programs>Zilog Developer Studio> ZDS.
- 2. Choose New Project from the File menu. The New Project dialog box appears, as shown in Figure 2.

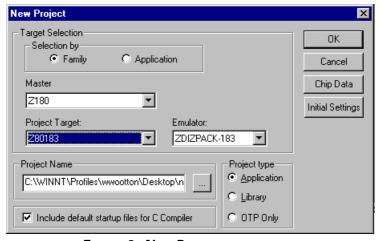

FIGURE 2. NEW PROJECT DIALOG BOX

3. Select Family in the Selection by field.

- 4. Select Z180 from the **Master** pop-up list.
- 5. Select the processor from the Project Target pop-up list.
- 6. Select an emulator from the **Emulator** pop-up list.
- 7. Click on the browse button (...) in the Project Name field. The New Project Browse dialog box appears.
- 8. Enter the file name and select a path in the New Project Browse dialog box.
- 9. Click Save. The file name appears in the Project Name field in the New Project dialog box.
- 10.Select Application from the Project type field. This selection enables the linker.
- 11. Check Include default startup files for C Compiler. This option must be checked to enable the Wizard. To manually add the necessary files for the C-Compiler, see Adding included files on page 12.
- 12. Click on Chip Data to view specifications for the selected Project Target.

**Note**: Fields in the Chip Data page are read-only and can not be modified.

13.Click OK. The new project is saved with the file name specified in the New Project Browse dialog box.

#### CONFIGURING THE COMPILER USING THE WIZARD

The Wizard is enabled when the Include default startup files for C Compiler option is checked in the New Project dialog box.

**Note:** The Wizard is only available for ZDS version 3.5 and later.

Perform the following steps after clicking OK in the New Project Browse dialog box:

1. The ZDS New Project Dialog box appears, as shown in Figure 3.

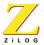

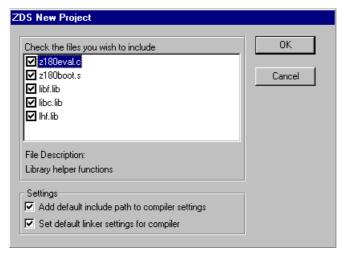

FIGURE 3. ZDS NEW PROJECT DIALOG BOX

- 2. Select all the files in the Check the files you wish to include window.
- 3. Select Set default include path to compiler settings in the Settings window. Selecting this option sets the path of the include files in the Additional include directories field in the C-Compiler preprocessor page.
- 4. Select Set default linker settings for compiler.
- 5. Click OK. The initialization file for the selected model appears in the project viewer window.
- 6. Select **Optimizations** from the **Category** pop-up list in the C-Compiler Settings Options dialog box. The Optimizations page appears.
- 7. Select Level 4 optimization.
- 8. Click Apply.

#### Create a File

Perform the following steps to create a new C file:

- 1. Select Add to Project>New from the Project menu. The Insert New Files Into Project dialog box appears.
- 2. Select C Files from the Files of type pop-up menu.
- 3. Type a file name in the File Name field.
- 4. Click Open. The new file name appears in the Project Viewer window with a.c suffix, and a blank Edit window also appears.
- 5. Type the following code in the edit window:

```
#include <stdlib.h>
int randnum;
int main()
{
    srand(10);
    randnum=rand();
    randnum=rand();
}
```

6. Close and save the file.

**Note:** Skip the Adding included files section if you configured the compiler using the wizard.

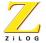

#### ADDING INCLUDED FILES

The user can manually add files and configure the settings for the C-Compiler.

After creating a project the user must add or create new files. A previously created project has the following attributes saved with it:

- Target settings
- Assembler and Linker settings for the specified target
- Source files (including header files)

The user must first add the necessary files for the compiler to function properly. The following examples are based on using a small model.

Perform the following steps to add files:

- 1. Select Open Project from the File menu. The Open Project dialog box appears.
- 2. In the Open Project dialog box, select the project that was created in the previous exercise. The project appears in the Project Viewer window.
- 3. Select Add to Project>Files from the Project menu. The Insert Files into Project dialog box appears.
- 4. Browse to the directory where the C-compiler was installed.
- 5. Select the Lib directory.
- 6. Select all files from the Files of type pop-up menu.
- 7. Hold the **Control key** and select all the files in the lib directory.
- 8. Click Open. The files appear in the Project Viewer window.

#### **CONFIGURING THE COMPILER**

The following section explains how to configure the compiler using ZDS.

#### **CONFIGURE SETTINGS**

The Z180 C-Compiler can be configured through the Settings Option dialog box in ZDS. The Settings Option dialog box allows the user to configure:

- General options
- Warnings
- Optimization levels
- Preprocessor symbol definitions
- Code generation configuration

Perform the following steps to open the C-Compiler Settings Option dialog box:

- 1. Open the project.
- 2. Select **Settings** from the **Project** menu. The Settings Options dialog box appears.
- 3. Click the C-Compiler tab. The C-Compiler Settings Option dialog box appears, see Figure 4.

# **General Configuration**

The C-Compiler General page allows the user to enable or disable settings for the C-Compiler.

Perform the following steps to configure the General Page .

- 1. Select **General** from the **Category** pop-up list in the C-Compiler Settings dialog box. The C-Compiler General page appears.
- 2. Click the **Set Default** button.
- 3. Click Apply.

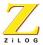

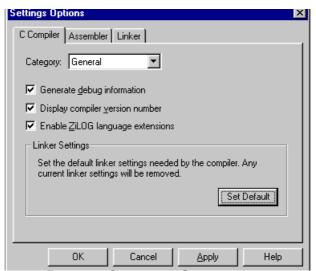

FIGURE 4. C-COMPILER GENERAL PAGE

The following options are available in the C-Compiler General page.

- The Generate debug information option generates symbolic debug information in the output object module. If a relocatable object file is being generated, symbols and other debugging information are embedded in the output relocatable object file. If this option is not checked, no symbolic debug information is generated. If this option is checked, optimizations are not performed.
- The Display compiler version number option causes a two-line message to display in the Output window that shows the C-Compiler copyright notice and version number.
- The Enable ZiLOG extensions causes the C-Compiler to automatically recognize language extensions for the target device. These language extensions allow the microcontroller to communicate with external devices.
- The Set Default button automatically configures the linker for use by the C-Compiler.

## **Configuring Warnings**

The C-Compiler Optimizations page allows the user to control the informational and warning messages that are generated in the ZDS output window.

Perform the following steps to configure the Warnings page, see Figure 5.

- 1. Select Warnings from the Category pop-up list in the C-Compiler Settings Options dialog box. The Optimizations page appears.
- 2. Select the warnings to apply.
- 3. Click Apply.

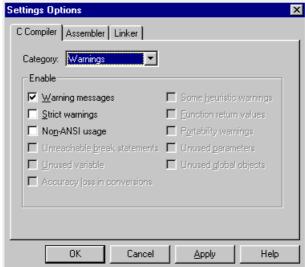

FIGURE 5. C-COMPILER WARNINGS PAGE

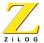

#### **Configuring Optimization Levels**

The C-Compiler Optimizations page allows the user to select an optimization level for the C-compiler. See Optimization Levels on page 30 for a detailed description of the different optimization levels.

Perform the following steps to configure the Optimizations page .

- 1. Select Optimizations from the Category pop-up list in the C-Compiler Settings Options dialog box. The Optimizations page appears as shown in Figure 6.
- 2. Select Level 4 optimization.
- 3. Click Apply.

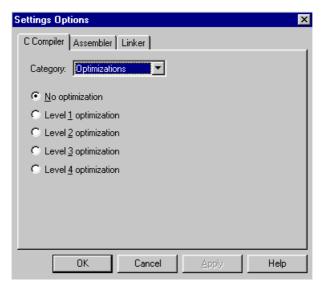

FIGURE 6. C-COMPILER OPTIMIZATIONS PAGE

The following optimization levels are available in the C-Compiler Optimizations page.

- The No optimization option disables all optimizations.
- The Level 1 optimization option performs:

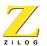

- constant folding
- dead object removal
- simple jump optimization
- The Level 2 optimization option performs:
  - constant propagation
  - copy propagation
  - dead code elimination
  - common sub expression elimination
  - jump to jump optimization
  - loop invariant code motion
  - constant condition evaluation and other condition evaluation optimizations
  - constant evaluation and expression simplification
  - all the optimizations in level 1
- The Level 3 optimization option performs Level 2 optimizations twice, and replaces any redirection of read-only nonvolatile global or static data with a copy of the initial expression.
- The Level 4 optimization option performs Level 2 optimizations three times, and eliminates common sub-expressions by transforming expression trees.

# **Defining Preprocessor Symbols**

The C-Compiler Preprocessor page enables you to define preprocessor definitions, and specify additional search paths for included files.

Perform the following steps to configure the Optimizations page .

- 1. Select Preprocessor from the Category pop-up list in the C-Compiler Settings dialog box. The Preprocessor page appears as shown in Figure 7.
- 2. In the Additional Include Directories field enter the C-Compiler's installation path and \INCLUDE.

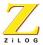

For example: If the compiler's installation path is C:\PROGRAMS\Z180 enter c:PROGRAMS\Z180\INCLUDE.

3. Click Apply.

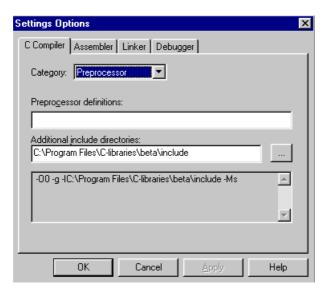

FIGURE 7. C-COMPILER PREPROCESSOR PAGE

The Preprocessor page defines the following:

• The Preprocessor definitions field is used to define the names of the symbols that are used by the preprocessor. Symbols may be defined with or without a value and successive symbols should be separated by a comma.

**EXAMPLE:** DEBUG, VERSION=3 defines the symbol DEBUG, but does not assign it a value. The statement also defines the symbol VERSION and assigns it a value of 3.

• The Additional Include Directories field is used to enter additional search paths that the C-Compiler should use to locate included files. The search path can consist of directory names separated by semicolons.

**EXAMPLE:** C:\PROGRAMS\ZDS\INCLUDE:LIB

# **Code Generation Configuration**

The Code Generation page (Figure 8) allows the user to define the name of memory sections.

Perform the following steps to configure the Memory page.

- 1. Select Code Generation from the Category pop-up list in the C-Compiler Settings dialog box. The Memory page appears.
- 2. Enter the names that you have selected to rename the memory sections to.
- 3. Click Apply.

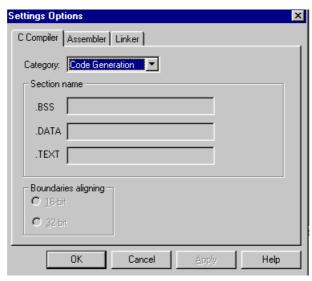

FIGURE 8. CODE GENERATION MEMORY PAGE

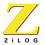

#### **COMPILING AND CONNECTING TO THE EMULATOR**

Before performing a debug session the user must compile the code and connect to the emulator. For more information on performing a debug session, see the ZDS Quick Start Guide or the ZDS on-line help.

## **Compile a Project**

Perform the following steps to compile a project.

- 1. Open the previously project created.
- 2. In the Project Viewer window, double click on the C file that was created earlier in the session. The C file appears in the Edit window.
- 3. Select Build from the Build menu (the shortcut is F7) to compile, and link the files in the project. If an error occurs, double click on the error in the Output window.

**Note:** When building a project, ZDS only processes the files in the project that have changed since the last build. During a build, ZDS updates a dependency list for the project by adding each included filename to the project list.

## **CONNECT TO THE EMULATOR**

Perform the following steps to connect to the emulator.

- 1. Select !Connect from the Project menu. The ZDS status bar shows that it's connecting to the Emulator.
- 2. The message Emulator connected appears in the Output window Debug page.

**Note:** If an error message is received, ensure that both the target and emulator for the project are selected.

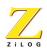

## CONTACTING ZILOG CUSTOMER SUPPORT

ZILOG has a worldwide customer support center located in Austin, Texas. The customer support center is open from 7 a.m. to 7 p.m. Central Time.

The customer support toll-free number for the United States and Canada is 1-877-ZiLOGCS (1-877-945-6427). For calls outside of the United States and Canada dial 512-306-4169. The FAX number to the customer support center is 512-306-4072. Customers can also access customer support via the website at:

- For customer service:
  - http://register.zilog.com/login.asp?login=servicelogin
- For technical support:
  - http://register.zilog.com/login.asp?login=supportlogin

For valuable information about hardware and software development tools go to ZiLOG home page at http://www.zilog.com. The latest released version of the ZDS can be downloaded from this site.

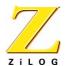

# C-Compiler Overview

The Z180 C Compiler is an optimizing compiler that translates standard ANSI C programs into ZiLOG assembly language source code. Key characteristics of the compiler are:

- Supports ANSI C language ZiLOG's C-Compiler conforms to the ANSI C standard as defined by ANSI specifications a for free standing implementation.
- **Assembly output** The compiler generates assembly language source files that can be viewed and modified.
- Provides ANSI-standard run-time libraries A run-time library for each
  device is included with the compiler's tools. All library functions conform to
  the ANSI C library standard. These libraries include functions for string
  manipulation, buffer manipulation, data conversion, math, variable length
  argument lists.
- COFF object files Common object file format (COFF) is used. This format
  allows the user to define the system's memory map at link time. This
  maximizes performance by linking C code and data objects into specific
  memory areas. Source-level debugging is also supported by the COFF file
  format.
- **Friendly assembly interface** The compilers calling conventions are easy to use and flexible. These calling conventions allow the user to easily call assembly and C functions.
- **Preprocessor integration** The compiler front end has a built in preprocessor for faster compilation.
- Optimization levels The compiler allows the user to select optimization levels that employ advanced techniques for compacting and streamlining C code.

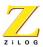

- Language extensions Language extensions are provided to support processor specific features.
  - Memory and I/O address spaces are supported through memory qualifiers
  - Support for interrupt functions
  - Intrinsic functions are provided for in-line assembly
  - Programs containing up to 1 megabyte of code are supported using the Z180 memory management unit.

### LANGUAGE EXTENSIONS

The Z180 family of processors supports various address spaces that correspond to the different types of addressed locations and the method logical addresses are formed. The C-language, without extensions, is only capable of accessing data in one memory address space. The Z180 C-Compiler memory extensions allow the user to access data in the Z180 memory address space, the external I/O address space, or the on-chip I/O address space.

### **ASSIGNING TYPES**

Types are extended by adding memory qualifiers to the front of a statement. These memory qualifiers are defined with the following keywords:

- **\_\_MEMORY** assigns the type to the standard Z180 main memory address space.
- **\_\_EXTIO** assigns the type to the external I/O port address space, through which peripheral devices are accessed. There may be no allocations in this space, but pointers to it may be defined and used.
- \_\_INTIO assigns the type to the internal (on-chip) I/O port address space, through which peripheral devices and system control registers are accessed. There may be no allocations in this space, but pointers to it may be defined and used.

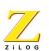

A derived type is not qualified by memory qualifiers (if any) of the type from where it was derived. Derived types can be structures, unions and function return types.

In the above example ptr is a pointer to char in internal I/O address space. The ptr is not memory qualified but is a pointer to a qualified memory type.)

### **DEFAULT MEMORY QUALIFIERS**

Default memory qualifiers are applied if no memory qualifiers are specified. In all cases the default memory qualifier is \_\_MEMORY.

## **POINTERS**

A pointer to a qualified memory type can not be converted to a different qualified memory type.

### **SIZE OF POINTERS**

Pointers are always 16-bits in size for the Z180 C-Compiler.

# I/O ADDRESS SPACE

The compiler automatically generates the appropriate I/O instructions for accessing data in the \_\_INTIO and \_\_EXTIO memory spaces. The machine instructions are described in Table 1.

TABLE 1. I/O MACHINE INSTRUCTIONS

| Action | EXTIO | _INTIO |
|--------|-------|--------|
| Load   | IN    | IN0    |
| Store  | OUT   | OUT0   |

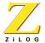

## ACCESSING I/O ADDRESS SPACE

The Z180 instruction set does not allow indirect access of the internal I/O address space through a register.

To access the I/O address space, use the on-chip peripheral-addresses as operands to the INO/OUTO machine instructions. Variable pointers can not be used to access the internal I/O address space and address constants must be used.

The recommended method to access the I/O address space is shown in the below example.

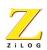

## INTERRUPT FUNCTIONS

Interrupt functions are declared by preceding their definition with #pragma interrupt. Such functions should not take parameters or return a value. For example:

```
#include <zilog.h>
#include <zil80.h>
volatile int gprtCount;
#pragma interrupt
void timer(void)
{
    char cDummy;
    cDummy = tcr;
    cDummy = tmdr01;
    cDummy = tmdr0h;
    gprtCount++;
}
```

**Note:** The compiler generates the following prologue and epilogue code for interrupt functions:

```
push af
.
.
.
pop af
ei
```

reti

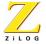

## **USING THE DOS COMMAND LINE**

The z180 C-Compiler can be invoked from the DOS command line.

## **COMMAND LINE FORMAT**

The syntax for the Z180 C-Compiler command line is as follows:

z180 [switches] ... source ...

### **COMMAND LINE SWITCHES**

The following command-line switches are recognized.

TABLE 2. COMMAND LINE SWITCHES

| Switch               | Function                                                                                                    |  |
|----------------------|----------------------------------------------------------------------------------------------------|--|
| -D <macro></macro>   | Define a preprocessor macro                                                                                  |  |
| -g                   | Generate symbolic debug information                                                                          |  |
| -gw                  | Generate symbolic debug information and facilitate ZDS watch window functionality.                           |  |
| -l <path></path>     | Specify include path. This option may be repeated to specify multiple include paths                          |  |
| -Nbss <name></name>  | Names the uninitialized data section. Default is .bss                                                        |  |
| -Ndata <name></name> | Names the initialized data section. Default is .data                                                         |  |
| -Ntext <name></name> | Names the text section. Default is .text                                                                     |  |
| -o <name></name>     | Specifies the output assembly file name                                                                      |  |
| -O0                  | No optimization                                                                                              |  |
| -01                  | Level 1 optimization—Basic optimizations: Constant folding, dead object removal and simple jump optimization |  |

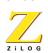

TABLE 2. COMMAND LINE SWITCHES

| Switch           | Function                                                                                                    |  |
|------------------|----------------------------------------------------------------------------------------------------|--|
| -O2              | Level 2 optimization—Constant propagation, copy propagation, dead code elimination, common sub expression elimination, jump to jump optimization, tail recursion elimination, loop invariant code motion, constant condition evaluation and other condition evaluation optimizations, constant evaluation and expression simplification and all the optimizations in level 1 |  |
| -03              | Level 3 optimization—All the optimizations in level 2 are performed twice. Also any redirection on a read only nonvolatile global or static data is replaced by a copy of its initial expression.                                                                                                    |  |
| -04              | Level 4 optimization—All the optimizations in level 2 are performed three times. Also common sub expression elimination is attempted through transformation of expression trees ( <i>This is the default optimization level</i> )                                                                                                    |  |
| -P <path></path> | Specify the path where the pre-processor's output should be written                                                                                                    |  |
| -V               | Display compiler version number                                                                                                    |  |
| -W               | Enable warning messages                                                                                                    |  |
| -Wa              | Enable portability warnings about accuracy loss in conversions                                                                                                    |  |
| -Wall            | Equivalent to specifying all of the warning options                                                                                                    |  |
| -Wansi           | Enable warnings about non-ANSI usage                                                                                                    |  |
| -Wb              | Enable warnings about unreachable break statements                                                                                                    |  |
| -Wd              | Enable warnings about variable usage, such as unused variable, defined but not used, etc.                                                                                                    |  |
| -Wf              | Enable warnings about function return values                                                                                                    |  |
| -Wh              | Enable some heuristic warnings                                                                                                    |  |
| -Wp              | Enable portability warnings, and warnings about handling enumeration types                                                                                                    |  |
|                  |                                                                                                    |  |

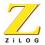

TABLE 2. COMMAND LINE SWITCHES

| Switch   | Function                                                      |
|----------|---------------------------------------------------------------|
| -Wstrict | Enable strict warnings                                        |
| -Wv      | Enable warnings about unused parameters (not included in –Wd) |
| -Wx      | Enable warnings about unused global objects                   |
| -ZiLOG   | Allow // style comments                                       |

**Note:** Other switches are for ZiLOG use only in this version.

### **COMMAND LINE EXAMPLES**

## Compiling

The command for Z180:

Z180 test.c generates test.s. By default the -04 options is used.

# **Assembling**

The command for Z180:

```
zma -pz180 -j -otest.o test.s generates test.o
```

## Linking

The command for Z180:

```
zld -mtest -otest (compiler installation path)\z180inits.o test.o generates test.ld and test.map.
```

# **OPTIMIZATION LEVELS**

The Z180 C-Compiler allows the user to manually specify the level of optimization to be performed on their code. The optimization levels are controlled through the C-

compiler options dialog box. See Configuring Optimization Levels on page 16 for more information on the C-Compiler Settings Option dialog box.

The Z180 C-Compiler allows you to specify four levels of optimizations. The optimizations are:

## Level 1 optimization

- constant folding
- dead object removal
- simple jump optimization

## Level 2 optimization

- constant propagation
- copy propagation
- dead-code elimination
- common sub-expression elimination
- jump-to-jump optimization
- loop invariant code motion
- constant condition evaluation and other condition evaluation optimizations
- constant evaluation and expression simplification
- all the optimizations in level 1
- Check Level 3 optimization to perform Level 2 optimizations twice, and replace any redirection of read-only nonvolatile global or static data with a copy of its initial expression.
- Check Level 4 optimization to perform Level 2 optimizations three times, and eliminate common sub-expressions by transforming of expression trees.

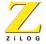

### **DEBUGGING CODE AFTER OPTIMIZATION**

Debugging of code should be complete before performing any level of optimization on the code. If the generate debug information is on, no optimizations are performed, even if an optimization level is chosen.

**Note**: To enable or disable debug information in ZDS, select **Settings** from the **Options** menu. Click the **Linker** tab and select **Output** from the **Category** pop-up list.

## **Level 1 Optimizations**

The following is a description of the optimizations that are performed during a level 1 optimization.

### **Constant Folding**

The compiler simplifies expressions by folding them into equivalent forms that require fewer instructions.

```
EXAMPLE: Before optimization: a=(b+2) + (c+3); After optimization: a=b+c+5
```

# **Dead Object Removal**

Local and static variables that are declared but never used are removed

## **Simple Jump Optimization**

Jump to next instruction is removed. Unreachable code is also removed.

### **LEVEL 2 OPTIMIZATIONS**

Level 2 optimization performs all the optimizations in Level 1 plus the following new optimizations.

# **Constant Propagation**

Unaliased local variables are replaced by their assigned constant.

## **Copy Propagation**

The compiler replaces references to the variable with its value. The value could be another variable, a constant, or a common sub-expression. This replacement increases the chances for constant folding, common sub-expression elimination, or total elimination of the variable.

### **Dead Code Elimination**

Useless code is removed or changed. **For example**: assignments to local variables that are not used afterwards are removed.

## **Common Sub Expression Elimination**

When the same value is produced by two or more expressions, the compiler computes the value once, saves it, and reuses it.

## **Jump to Jump Optimization**

Targets in the control statement are replaced by the ultimate target.

# **Loop Invariant Code Motion**

Expression within loops that compute the same value are identified and are replaced by a reference to a precomputed value.

### **Constant Condition Evaluation**

The conditional expressions that are constant are computed at compile time.

# Constant Evaluation and Expression Simplification

Replaces an expression by a simpler expression with the same semantics using constant folding, algebraic identities and tree transformations.

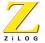

### **LEVEL 3 OPTIMIZATIONS**

Level 3 optimization perform all the Level 2 optimizations twice, and replaces any redirection of read-only nonvolatile global or static data with a copy of its initial expression.

## **LEVEL 4 OPTIMIZATIONS**

Level 4 optimization performs Level 2 optimizations three times, and eliminates common sub-expressions by transforming of expression trees.

### UNDERSTANDING ERRORS

The Z180 C-Compiler detects and reports errors in the source program. When an error is encountered, an error message is displayed in the ZDS Output window.

For example:

" file.c", line n: error message

### **ENABLING WARNING MESSAGES**

Warning messages can be disabled or enabled through the command line. See Table 2 for more information on the various warnings that can be enabled.

## **INCLUDED FILES**

A path to included files must be defined before the C-Compiler can recognize included files. An included files path is set in the Preprocessor page in the C-Compiler setting options dialog box. For more information on the Preprocessor page, see Defining Preprocessor Symbols on page 17. For command line version the -I command line option can be used to specify the include path.

## PREDEFINED NAMES

The Z180 C-Compiler comes with four predefined macro names. These names are:

• \_LINE\_ Expands to the current line number

- \_FILE\_ Expands to the current source filename
- \_DATE\_ Expands to the compilation date in the form of mm dd yy
- \_TIME\_ Expands to the compilation time in the form of *hh:mm:ss*

**Note:** For more information on using the command line see page -28.

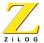

### **GENERATED ASSEMBLY FILE**

After compiling a c-file, an assembly file is generated and placed in the project directory. The assembly files are downloaded and linked and a COFF file is produced that is downloaded to the emulator. The user can modify the assembly in the ZDS Editor window.

To open and edit the assembly file:

- 1. Select Open File from the ZDS Edit menu. The Open file dialog box appears.
- 2. Select Assembler Files from the files of type pull down menu.
- 3. Browse to the project directory and double click on the file to be opened. The selected file appears in the ZDS edit window.

### **OBJECT SIZES**

The following table lists basic objects and their size.

| Туре        | Size    |
|-------------|---------|
| char        | 8 bits  |
| short       | 16 bits |
| int         | 16 bits |
| long        | 32 bits |
| float       | 32 bits |
| double      | 32 bits |
| long double | 32 bits |
|             |         |

# **SECTION NAMES**

The compiler places code and data into separate sections in the object file. Every section has a name that is used by the linker to determine which sections to combine and how sections are ultimately grouped in the executable file.

• Code Section (.text)

- Initialized Data Section (.data)
- Uninitialized Data Section (.bss)
- Constant Data Section (.const)

**Note**: All sections are allocated in the \_\_MEMORY address space. The default sections.text, .data, and .bss can be renamed using the -Ntext, -Ndata, and -Nbss command line options.

### INCORPORATING ASSEMBLY WITH C

The Z180- C-Compiler allows the user to incorporate assembly code into their C code.

In the body of a function, use the asm statement. The syntax for the ASM statement is \_asm("<assembly line>");.

- The contents of <assembly line> must be legal assembly syntax
- The only processing done on the <assembly line> is escape sequences
- Normal C escape sequences are translated

### Example

```
#include <zilog.h>
int main()
{
    _asm("\tnop\n");
    return (0);
}
```

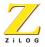

### INCORPORATING C WITH ASSEMBLY

The C libraries that are provided with the compiler can also be used to add functionality to an assembly program. The user can create their own function or they can reference the library using the ref statement.

**Note**: The C-Compiler precedes the use of globals with an underscore in the generated assembly.

### Example

The following example shows the C function <code>imul()</code> being called from assembly language. The assembly routine pushes two words onto the stack (parameters x and y for the function <code>imul()</code>, calls the function <code>imul()</code>, then cleans the arguments off the stack.

### Assembly file.

```
.ref _imul; Compiler prepends `_' to names
.text
_main:
push hl; parameter <y>
push de; parameter <x>
call _imul
pop af; clean the stack
pop af; *
ret ; result in hl:de
```

### Referenced C file.

```
typedef unsigned long uint32;
typedef unsigned short uint16;
typedef char int8;
uint32
imul(uint16 x, uint16 y)
{
     uint32 res;
     int8 i;
     res = 0;
     for (i=0; i < 16; i++)
     {
          if (y & 1)
              res += x;
          x = x \ll 1;
          y = y >> 1;
     }
     return res;
}
```

# Linking Files

### INTRODUCTION

The purpose of the Zilog cross linker is to read relocatable object files and libraries and link them together to generate an executable load file. The file may then be loaded or written to a target system and debugged using ZDS. This chapter briefly describes the linker's inputs and outputs, and how the inputs to the linker are transformed into those outputs. See Figure 9.

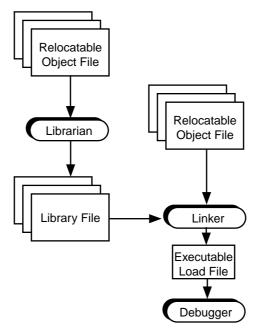

FIGURE 9. LINKER FUNCTIONAL RELATIONSHIP

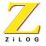

## WHAT THE LINKER DOES

The linker performs the following fundamental actions:

- Reads in Relocatable object modules and library files in Common Object File Format (COFF) or ZiLOG Object Module Format (ZOMF)
- Resolves external references
- Assigns absolute addresses to Relocatable sections
- Supports Source-Level Debugging (SLD)
- Generates a single executable module to download into the target system or burn into OTP or EPROM programmable devices
- Generates a map file
- Generates COFF files (for Libraries)

## **Linkage Editing**

The linker creates a single executable load module from multiple relocatable objects.

# **Resolving External References**

After reading multiple object modules, the linker searches through each of them to resolve external references to public symbols. The linker looks for the definition of public symbols corresponding to each external symbol in the object module.

# **Relocating Addresses**

The linker allows the user to specify where the code and data are stored in the target processor system's memory at run-time. Changing relocation addresses within each section to an absolute address is handled in this phase.

# **Debugging Support**

When the debug option is specified, the linker creates an executable file that can be loaded into the debugger at run-time. A warning message is generated if any of the object modules do not contain a special section that has debug symbols for the corre-

sponding source module. Such a warning indicates that a source file was compiled or assembled without turning on a special switch that tells the compiler or assembler to include debug symbols information while creating a relocatable object module.

### **Creating Map Files**

The linker can be directed to create a map file that details the location of the Relocatable sections and Public Symbols.

## **Outputting OMF Files**

Depending upon the options specified by the user, the linker can produce two types of OMF files:

- Intel Hex Format Executable File
- COFF Format Executable File

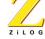

### **USING THE LINKER WITH THE C-COMPILER**

The linker is used to link compiled and assembled object files, C-Compiler libraries, user created libraries and C runtime initialization files. These files are linked according to the commands that are given in the linker command file. Once the files are linked an executable file in COFF (.ld) format is produced. The linker can also produce Intel hex (.hex, .dat) files, map files (.map) and symbol files (.sym) in ZiLOG symbol format.

The primary components of the linker are shown in Figure 10.

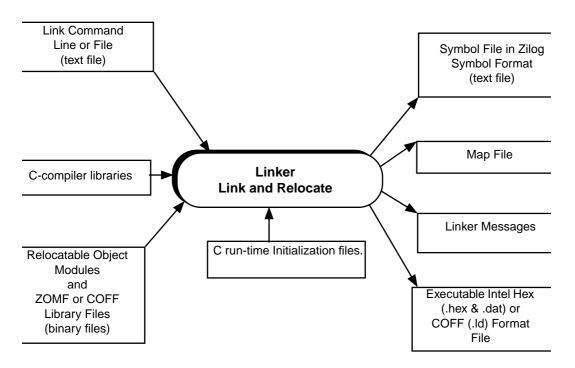

FIGURE 10. LINKER COMPONENTS

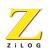

### **RUN TIME INITIALIZATION FILE**

The C run-time initialization file is an assembly program that initializes memory before linking. This assembly program clears the .bss section, sets the pointer, and initializes the processor mode resister. Once these initializations are complete the program calls main, which is the C entry point.

### **INSTALLED FILES**

The following linker associated files are installed in the C-Compiler installation directory.

TABLE 3. LINKER REFERENCED FILES

| File       | Description                                          |  |
|------------|------------------------------------------------------|--|
| z180boot.s | Assembly language source of example C startup module |  |
| z180.lnk   | Example linker command file for z180                 |  |
| libc.lib   | Standard C library without floating point support    |  |
| libf.lib   | Standard C library with floating point support       |  |
| lhf.lib    | Library of runtime helper functions                  |  |
| Z180mmu.s  | MMU static overlay manager                           |  |

**Note:** Source files for the run-time initialization files are provided in , Initialization and Link Files.

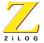

### INVOKING THE LINKER

The linker can be invoked either through ZDS or the DOS command line.

### USING THE LINKER IN ZDS

The linker is automatically invoked when performing a build in ZDS. The following steps are performed when using the linker with ZDS.

- 1. ZDS calls the linker after compiling and assembling all the files.
- 2. All the object files and libraries that are include in the project are linked.
- 3. Error or warning messages that are generated by the linker are displayed in the ZDS output window.
- 4. If no errors are encountered the linker produces an executable file in either a COFF or HEX format. This executable file is placed in the project directory.

**Note:** The user needs to include the C-run time initialization file that is appropriate for the compilation model chosen in the project. See Table 3 for a list of initialization files that are included with the C-Compiler. For more information on adding included files see Adding included files on page 12.

# **Configuring the Linker with ZDS**

Perform the following steps to set the linker command file options in ZDS:

- 1. Open the project
- 2. Select **Settings** from the **Project** menu. The Settings Options dialog box appears.
- 3. Click the C-Compiler tab.
- 4. Select **General** from the **Category** pop-up list in the C-Compiler Settings dialog box. The C-compiler General page appears.
- 5. Click the Set Default button.
- 6. Click Apply.

**Note**: The linker's settings can also be modified through the Linker Settings dialog box. Consult ZDS's on-line help for more information on configuring the linker.

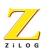

### USING THE LINKER WITH THE COMMAND LINE

Use the syntax below to invoke the linker on the command line:

z1d -o output name -a init-object-files {object files} c-comp-lib-file lib-files map-file linker-command-file

- **output-name** is the .ld filename. For example if test.ld is the desired output file, then the output name should be test.
- init.-object-file is the C run time initialization file. The user can specify their own initialization files to use. If the file is not in the current directory the path needs to be included in the file name.
- {object files} is the list of object files that are to be linked.
- **c-comp-lib-file** is the C-Compiler library files that need to be linked. See Table 3 for a list of library files that are include with the C-Compiler.
- lib-files is the library files created by the user using the ZDS archiver (ZAR).
- map-file is the map file's name that is to be generated by the linker.
- linker-command-file is the command file to be linked by the linker. Sample command files are provided in the lib directory. See Table 3 for a list of command files that are include with the C-Compiler.

### **Linker Command Line example**

The following example shows how to invoke the linker using the DOS command line.

```
zld -otest -A lib-path\z180boot.o test.o lib-
path\libc.lib lib-path\z180180.link -mtest.map
```

This example generates a test.ld, test.hex, test.dat, test.sym and test.map as output. The lib-path is the (C-Compiler installation path)\lib, and test.o is the object file corresponding to the C file created after compiling and assembling.

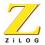

For more information on the linker command line see Linker Command Line on page 54.

### LINKER SYMBOLS

The linker command file defines the symbols that are used by the C run-time initialization file to initialize the stack pointer, register pointer and clear the BSS section. Table 4 shows the symbols that are used by the linker.

TABLE 4. LINKER SYMBOLS

| Symbol     | Description            |  |
|------------|------------------------|--|
| BSS_BASE   | Base of . BSS section  |  |
| BSS_LENGTH | Length of .BSS section |  |
| TOS        | Top of stack           |  |

# **LINKER COMMAND FILE**

The linker command file is text file that contains the linker command and options. The linker commands that can be used in the command file are summarized in Table 5. For linker options see Table 6.

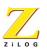

TABLE 5. SUMMARY OF LINKER COMMANDS

| Command    | Description                                                                                        |  |
|------------|----------------------------------------------------------------------------------------------------|--|
| Assign     | Assigns a control section to an address space                                                      |  |
| Bankarea   | Reserve space for overlay banks                                                                    |  |
| Bank       | Assign a section to an overlay bank                                                                |  |
| Bankvector | Specify an overlay manager vector                                                                  |  |
| Сору       | Makes a copy of a control section                                                                  |  |
| Define     | Creates a public symbol at link-time; helps resolve an external symbol referenced at assembly time |  |
| Group      | Creates a group of control sections that can be defined using the range command                    |  |
| Locate     | Set the base address for the control section                                                       |  |
| Noload     | Set the control section attribute as no load                                                       |  |
| Order      | Specifies the ordering of specified control sections                                               |  |
| Range      | Sets a lower bound and an upper bound for an address space or a control section                    |  |

**Note:** The linker commands are listed alphabetically in the table, for convenience it is not required that commands be specified alphabetically in the command file. Command words and parameters onot shown in the table are not legal. If any other word or parameter is used, an error message is written to the messages file, and the linker terminates without linking anything.

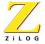

### Linker Command ASSIGN

The ASSIGN command assigns a control section to an address space. This command is designed to be used in conjunction with the assembler's .SECT instruction.

**Syntax:** ASSIGN <*section*> <*address-space*>

The *<section>* must be a control section name, and the *<address-space>* must be an address space name.

**Example:** ASSIGN DSEG DATA

### Linker Command BANKAREA

The BANKAREA linker command reserves an area of an address space for use as an overlay bank. This command is used in conjunction with the BANK linker command. The BANK AREA names the overlay bank, and is referenced by the BANK linker command.

## Syntax:

BANKAREA <barbaneeres> <address-space> <start-address>: <end-address>

BANKAREA <barbanees> <address-space> <start-address>, <length>

The location and size of the overlay bank is specified in one of two ways:

- A colon-separated area start-address and end-address
- A comma-separated area start-address and length

### Example

The following example creates an overlay area named OVERLAY in the ROM address space. The overlay area occupies the address range 08000h to 0BFFFh.

BANKAREA OVERLAY, ROM, 08000h: 0BFFFh

### Linker Command BANK

The BANK linker command assigns a control section to an address space overlay bank. This command is used in conjunction with the BANKAREA linker command. The BANKAREA names the overlay bank, which is defined by the BANKAREA

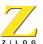

linker command. The load-address specifies the physical address of the section. If the load-address is omitted, the linker determines the load address.

**Syntax:** BANK <*section*> <*bankarea*> [ [,] <*load-address*> ]

## Example

The following example assigns a section named BOOTSECTION to an overlay area named OVERLAY. The load address of the section is 010000h.

BANK BOOTSECTION OVERLAY 010000h

### Linker Command BANKVECTOR

The BANKVECTOR linker command specifies the vector address used for passing control to overlays. This command is used in conjunction with the BANKAREA and BANK linker commands. Valid values for the vector address depend upon the target processor. For the Z180 family, the valid values are 0, 8, 16, 24, 32, 40, 48, and 56.

**Svntax:** BANKVECTOR < address>

### Example

The following example specifies that vector address 56 should be used as the overlay manager vector address.

BANKVECTOR 56

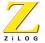

### **Linker Command COPY**

This command makes a copy of a control section. The control section is loaded at the specified location, rather than at its linker-determined location. This command is designed to make a copy of an initialized RAM data section in a ROM address space, so that the RAM may be initialized from the ROM at run time.

**Syntax:** COPY < section > < address-space > [ AT < expression > ]

The *<section>* must be a control section name, and the *<address-space>* must be an address space name. The optional AT *<expression>* is used to copy the control section to a specific address in the target address space.

**Example:** COPY bank1\_data ROM or COPY bank1\_data ROM at %1000

### **Linker Command GROUP**

This command allows the user to group control sections together and define the size of the grouped sections using the RANGE command.

**Syntax:** GROUP < group name> = < section1> [, < section2>...]

The *group name* is the name of the grouped sections. The group name can not be the same name as an existing address space. *Section1* and *section2* are the sections assigned to the group. Sections within a group are allocated in the specified order.

**Note:** The new group's lower address location and size must be defined uisng the linker's RANGE command.

### Example:

```
GROUP RAM = .data,.bss
RANGE RAM = 1000h:1FFFh
```

This example defines RAM as a block of memory in the range of 1000h to 1FFFh. The .data and .bss control sections are allocated to this block. The .data section is allocated at address 1000h and the .bss section is allocated at the end of the .data section.

### **Linker Command DEFINE**

This command is used for a link-time creation of a user defined public symbol. It helps in resolving any external references (EXTERN) used in assembly time.

**Syntax:** DEFINE <*symbol name*> = <*expression*>

<symbol name> is the name of the public symbol. <expression> is the value of the
public symbol.

**Example:** DEFINE copy\_size = copy top of usr\_seg - copy base of usr\_seg

The "Expression Formats" section, which follows, explains different types of expressions that can be used.

### **Linker command LOCATE**

This command sets the base address for a control section.

**Syntax:** LOCATE < name > < address >

**Example:**LOCATE .text 1000h

The *name* must be a control section name. The *address* be within the address range of the address space to which the control section belongs.

### Linker command NOLOAD

This command sets the attribute of the control section as no load.

**Syntax:** NOLOAD < name1 > < name2 >

**Example:**NOLOAD csec, dsec

The *<namen>* must be a control section name or a group name.

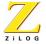

### **Linker Command ORDER**

This command determines a sequence of linking.

**Syntax**: ORDER <*name1*> [,<*name2*> ...]

<namen> must be a control section name.

Example: ORDER CODE1, CODE2

### **Linker Command RANGE**

This command sets the lower and upper limits of a control section or an address space. The linker issues a warning message if an address falls beyond the range declared with this command.

The linker provides multiple ways for the user to apply this command for a link session. Each separate case of the possible syntax is described below.

### CASE 1

**Syntax**: RANGE <name> <expression>, <length>[, ...]

<name> may be a control section, or an address space. The first <expression> indicates the lower bound for the given address RANGE. The <length> is the length, in
words, of the object.

Example: RANGE ROM %700, %100

Case 2

**Syntax**: RANGE < name> < expression> : < expression> [, ...]

<name> may be a control section or an address space. The first <expression> indicates the lower bound for the given address RANGE. The second <expression> is the upper bound for it.

Example: RANGE ROM %17ff: %2000

**Note:** Refer to the Expression Formats for the format of writing an expression.

### LINKER COMMAND LINE

The syntax for the linker command line is:

ZLD [<options>]<filename1> ...<filenamen>.

- The "[]" enclosing the string "options" denotes that the options are not mandatory. In this document this convention is continued for further discussion on linker's syntax and operations.
- The items enclosed in "<>" indicate the non-literal items.
- The "..." (ellipses) indicate that multiple tokens can be specified. These tokens are of the type of the non-literal specified in the syntax just prior to the ellipses.
- The syntax uses "%" prefix to a number to specify a hexadecimal numeric representation.
- The linker links the files listed in <filename> list. Each <filename> is the name
  of a COFF object file or library file, or the name of a text file containing linker
  commands and options.

### **COMMAND LINE SPECIFICATIONS**

The following rules govern the command line specification:

- ZLD examines the named files' content to determine the file type (object, library, or command).
- The file names of the input files specified on the command line must be separated by spaces or tabs.
- The commands are not case sensitive; however, command line options and symbol names are case sensitive.
- The order of specifying options does not matter.
- The options must appear before the filenames.
- Specifying that input files use both command line and list creates a union of the two sets of inputs that is treated as input object and library files. The linker links the file twice, if the file names appear twice.

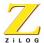

- During linking, the linker combines all object files in the order specified and resolves the external references. linker searches through the library files when it is unable to resolve references.
- A command file is a text file containing linker commands and options. Comments can be specified by use of the ";" character.
- If the linker is unable to open a named object file, library file, or a link command file, an error message is written to the standard error device, and the linker terminates without linking anything.
- If an unsupported OMF type of object file is included in the *<filename>* list, the linker displays an error message and terminates without linking anything.

## **LINKER COMMAND LINE OPTIONS**

Linker options are specified by prefixing an option word with a minus (-). The linker options are summarized in Table 6.

TABLE 6. SUMMARY OF LINKER OPTIONS

| Options                         | Description                                                                                                    |
|---------------------------------|----------------------------------------------------------------------------------------------------|
| -?                              | Displays product logo, version number, and brief description of command line format and options.                                    |
| -a                              | Generates an absolute object file in Intel Hex Format or Zilog<br>Symbol Format.                                                    |
| -e < <i>entry</i> >             | Specifies the program entry point. <entry> is any Public symbol.</entry>                                                            |
| -g                              | Generates symbolic debug information.                                                                                               |
| -m < <i>mapfile</i> >           | Generates the map file.                                                                                                    |
| -0<br><objectfile></objectfile> | Generates the output file.                                                                                                    |
| -q                              | Disables display of linker's copyright notice.                                                                                      |
| -r                              | Disables address range checking on relocatable expression. <i>This option should be used when linking compiler generated code</i> . |
| -W                              | Treats warnings as errors.                                                                                                    |
| -W                              | Disables the generation of warning messages.                                                                                        |

- 1. It is not required that options be specified alphabetically on the command line.
- 2. If any other option word is used, an error message is written to the messages file, and the linker terminates without linking anything.
- 3. All options must be preceded by a dash (-).

For more information on the linker options refer to the ZDS On-line help.

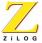

# Symbol File In Zilog Symbol Format

A symbol file in the Zilog symbol format is generated when the user specifies the absolute link mode (-a linker option). It is in the standard Zilog symbol format, shown in Figure 11, which follows. In each row, the first column lists the symbol name, second column lists the attribute of the symbol ("I" stands for internal symbol, "N" stands for local symbol, and "X" stands for public symbol), and the third column provides the value of the symbol expressed as four hexadecimal bytes.

| _dgt_outbfr   | I 0008000d  |
|---------------|-------------|
| _digit_cntr   | I 00008011  |
| _dgt_inbfr    | I 00008012  |
| _led_refresh  | I 000000b5  |
| hex_reg       | и 00008009  |
| _bcd_hex_conv |             |
|               | I ffffff7f5 |
| _7conv_reg_4  | N 00008009  |
| _8conv_reg_3  | N 0000800a  |

FIGURE 11. SAMPLE SYMBOL FILE

### **USING THE LIBRARIAN**

The librarian allows the user to modify libraries and view the contents of individual library files.

The syntax for the librarian command line is as follows:

```
Zar [options] library [ member1 ... membern ]
```

The librarian performs the operation specified in the options on the named library using the named member files. Libraries conventionally have an extension of .lib and library members have an extension of .o.

# **COMMAND LINE OPTIONS**

Command line options are specified by prefixing an option letter with a minus (-). The command line options are summarized in Table 7.

TABLE 7. SUMMARY OF LIBRARY OPTIONS

| Options | Description                                                                                                    |
|---------|----------------------------------------------------------------------------------------------------|
| -3      | Requests a usage display.                                                                                                    |
| -a      | Appends the specified members to the library. This command does not replace an existing member that has the same name as an added member; it simply appends new members to the end of the library.             |
| -d      | Deletes the specified members from the library.                                                                                                    |
| -q      | Quiet mode: suppress display of the librarian copyright notice.                                                                                                    |
| -r      | Replaces the specified members in the library. If a specified member is not found in the library, the librarian adds it instead of replacing it.                                                               |
| -t      | Prints a table of contents of the library. If you don't specify any member names, the librarian lists the names of all members of the library. If you specify any member names, only those members are listed. |
| -x      | Extracts the specified members from the library. The librarian does not remove from the library those members that it extracts.                                                                                |

# Run Time Environment

# **FUNCTION CALLS**

The C-compiler imposes a strict set of rules on function calls. Except for special runtime-support functions, any function that calls or is called by a C-function must follow these rules. Failure to adhere to these rules can disrupt the C-environment and cause a program to fail.

# **FUNCTION CALL STEPS**

A function must perform the following tasks when it is called. Refer to Figure 12.

- 1. Push the frame pointer (IX) onto the stack.
- 2. Allocate the local frame.
- 3. If the function modifies BC, DE or IY, push them on the stack. Any other registers may be modified without preserving them.
- 4. Execute the code for the function.
- 5. If the function returns a scalar value, place it in the accumulator (HL for scalars greater than eight bits; A for eight-bit scalars), or in the HL:DE register pair for thirty-two bit scalars.
- 6. Deallocate the local frame.
- 7. Restore the caller's frame pointer.
- 8. Return

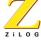

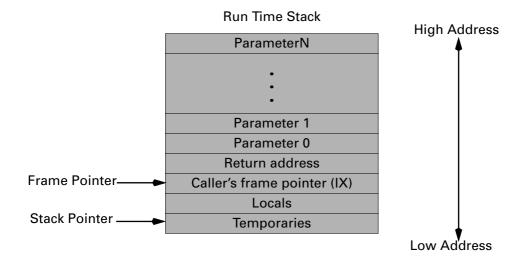

FIGURE 12. FRAME LAYOUT

# SPECIAL CASES FOR A CALLED FUNCTION

The following exceptions apply to special cases for called functions.

# Returning a structure

If the function returns a structure, the caller allocates the space for the structure on top of the stack. The size of the space allocated is the size of structure plus two additional bytes. To return a structure, the called function then copies the structure to the space allocated by the caller.

# Not allocating a local frame

If there are no local variables or arguments and no use of temporary locations, the code is not being compiled to run under the debugger and the function does not return a structure, there is no need to allocate a stack frame.

# **OVERLAY SUPPORT**

The compiler supports program overlays using the Z180 memory management unit (MMU). Overlays allow the user to increase their maximum executable-file-size from 64 KB (without overlays) to 1 MB (with overlays).

The compiler creates overlays by dividing the application into a resident portion that is loaded upon the application execution. Overlays are then mapped into the MMU bank area as needed.

One load file is created by this method and makes it possible to run large programs. However, the disadvantages are:

- an increase in program execution time. This increase is due to the amount of overhead involved in manipulating the MMU.
- more space is needed because the application contains the code for the overlay manager.

### **ENABLING OVERLAYS**

Enable overlays by using the -ZiloG command-line option. After overlays are enabled all function calls to external modules make use of a far call instruction. This function uses four-bytes instead of the usual three-bytes required for a normal (or near) call.

The format of the far call is as follows.

Rst IntNo is the restart interrupt

.word OverlayEntry Offset of the entry point

The restart instruction passes control to the static overlay manager which determines which overlay is being called, and maps it into the MMU bank area. The restart vector to use is specified using the linker's BANKVECTOR command.

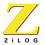

# **Configuring Source Files**

To enable overlay support the user must configure two assembly-language source files that are included in the compiler distribution. Theses files are:

- z180boot.s Crun-time startup module
- z180mmu.s Static overlay manager

To configure the z180boot.s file define the symbol .OVERLAY. When this symbol is defined the startup routine calls the overlay manager initialization routine. The overlay manager initialization routine is required for proper operation of the static overlay manager.

**Note:** Overlay support is enabled by default.

To configure the z180mmu.s file perform the following steps.

- 1. Define the symbol .FCDEPTH. This symbol is used to define the function call depth that the overlay manager should support (default is eight). Three bytes are required for each function call level.
- 2. Define the symbol .CBAR. This symbol defines the value to be loaded into the MMU's CBAR register. This can be defined in the z180mmu.s file itself, or defined in the linker command file or another source file. By default, this is declared as an external symbol and requires that it be defined in a linker command file or another source module. The CBAR register is an eight-bit register, the upper nibble defines the start address of common area 1 and the end address of the bank area. The lower nibble of CBAR defines the start address of the bank area. The static overlay manager assumes that all overlays are mapped into the bank area.

**Note:** Ensure that the function \_\_z1800verlay (defined in z180mmu.s) services the restart interrupt specified using the linker's BANKVECTOR command. Do this by loading the appropriate restart vector with the address of \_\_z1800verlay.

# **USING THE RUN-TIME LIBRARY**

The C-Compiler provides a collection of run-time libraries that can be easily referenced and incorporated into your code. The following sections describe the use and format of run-time libraries. Each library function is declared in a supplied header file. These header files can be included in C programs using the #include preprocessor directive. See Defining Preprocessor Symbols on page -17 for more information on including header files.

Each header file contains declarations for a set of related functions plus any necessary types and additional macros. See Table 8 for a description of each header file that is include with the C-Compiler.

The header files are installed in the include directory of the compiler installation path. The library files are installed in the lib directory of the compiler installation path.

The standard C runtime libraries are separated into two files. These two files consist of integer support (libc.lib) and floating-point support libraries (libf.lib). Both libraries are required to support floating point calculations. Both libraries contain versions of printf() and scanf(), and their variants to minimize the runtime library size for applications that do not require floating-point support. If floating-point versions of these library functions are required, then the library libf.lib should be specified before libc.lib in the project file.

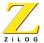

# **INSTALLED FILES**

The header files in Table 8 are installed in the C-Compiler installation directory.

**TABLE 8. INSTALLED LIBRARY FILES** 

| File     | Description                          |
|----------|--------------------------------------|
| asset.h  | Asserts                              |
| ctype.h  | Character handling functions         |
| errno.h  | Errors                               |
| float.h  | Floating point limits                |
| limits.h | Interger limits                      |
| math.h   | Math functions                       |
| stdarg.h | Variable argument macros             |
| stddef.h | Standard defines                     |
| stdio.h  | Standard types and defines           |
| stdlib.h | General utility functions            |
| string.h | String handling functions            |
| zilog.h  | ZiLOG specific functions and defines |

# LIBRARY FUNCTIONS

Run-time library routines are provided for the following:

- Buffer Manipulation
- Character Classification and Conversion
- Data Conversion
- Math
- Searching and Sorting
- String Manipulation
- Variable-Length Argument Lists
- Intrinsic functions

# abs FUNCTION

Header file statement: #include<stdlib.h>

**Syntax:** int abs(int n);

| Parameter | Description   |
|-----------|---------------|
| n         | Integer Value |

The abs function returns the absolute value of its integer parameter n.

# **Return Value**

The abs function returns the absolute value of its parameter. There is no error return.

•

**Library Functions** 

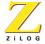

# acos Function

Header file statement: #include<math.h>

**Syntax:** double acos (double x);

| Parameter | Description              |
|-----------|--------------------------|
| x         | Value whose arccosine is |
|           | to be calculated         |

The acos functions return the arccosine of x in the range 0 to Pi radians. The value of x must be between -1 and 1.

# Return Value

The acos functions return the arccosine result.

# asin FUNCTION

Header file statement: #include<math.h>

**Syntax**: double asin (double x);

| Parameter | Description               |
|-----------|---------------------------|
| x         | Value whose arcsine is to |
|           | be calculated             |

The asin functions calculate the arcsine of x in the range -Pi/2 to Pi/2 radians. The value of x must be between -1 and 1.

### **Return Value**

The asin functions return the arcsine result.

# atan, atan2 FUNCTION

Header file statement: #include<math.h>

**Syntax:** double atan (double x);

double atan2(double y, double x);

| Parameter | Description |
|-----------|-------------|
| x,y       | Any number  |

The atan family of functions calculates the arctangent of x, and the atan2 family of functions calculates the arctangent of y/x. The atan group returns a value in the range -pi/2 radians, and the atan2 group returns a value in the range -pi to pi radians.

The atan2 functions use the signs of both parameters to determine the quadrant of the return value. The atan2 functions are well defined for every point other than the origin, even if x equals 0 and y does not equal 0.

### **Return Value**

The atan family of functions returns the arctangent result

# asm FUNCTION

Header file statement: #include <zilog.h>

**Syntax:** \_asm ("assembly language instruction")

The \_asm pseudo-function emits the specified assembly language instruction to the compiler-generated assembly file. The \_asm pseudo-function accepts a single parameter, which must be a string literal. The assembly instruction is placed as is in the assembly file, and the user has to follow all the assembler conventions when emitting the assembly instructions through the \_asm instruction.

### **Return Value**

There is no return value.

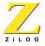

# atof, atoi, atol FUNCTIONS

Header file statement: #include <stdlib.h>

**Syntax**: double atof (const char \*string);

int atoi(const char \*string);
long atol(const char \*string);

Parameter Description

string String to be converted

These functions convert a character string to a double-precision floating-point value (atof), an integer value (atoi), or a long integer value (atol). The input string is a sequence of characters that can be interpreted as a numerical value of the specified type.

The function stops reading the input string at the first character that it cannot recognize as part of a number. This character may be the null character ('\0') terminating the string.

The atof function expects string to have the following form:

[whitespace] [sign] [digits] [.digits] [  $\{d \mid D \mid e \mid E \}$ [sign]digits]

A whitespace consists of space and/or tab characters, which are ignored; sign is either plus (+) or minus (-); and digits are one or more decimal digits. If no digits appear before the decimal point, at least one must appear after the decimal point. The decimal digits may be followed by an exponent, which consists of an introductory letter (d, D, e, or E) and an optionally signed decimal integer.

The atoi and atol functions do not recognize decimal points or exponents. The string argument for these functions has the form

[whitespace] [sign]digits

where whitespace, sign, and digits are exactly as described above for atof.

# **Return Value**

Each function returns the double, int, or long value produced by interpreting the input characters as a number. The return value is 0 (for atoi), 0L (for atol), and 0.0 (for atof) if the input cannot be converted to a value of that type.

• The return value is undefined in case of overflow.

# ceil FUNCTION

Header file statement: #include<math.h>

**Syntax**: double ceil (double x);

# Parameter Description

x Floating-point value

The ceil function returns a double value representing the smallest integer that is greater than or equal to x.

### **Return Value**

This function returns the double result. There is no error return.

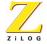

# cos, cosh FUNCTION

Header file statement: #include<math.h>

**Syntax:** double cos (double x);

double cosh (double x);

# Parameter Description

x Angle in radians

The cos and cosh functions return the cosine and hyperbolic cosine, respectively, of x.

### **Return Value**

The cos function returns the cosine result. The cosh function returns the hyperbolic cosine result.

# div FUNCTION

Header file statement: #include <stdlib.h>

**Syntax**: div\_t div(int num, int denom);

ParameterDescriptionnumerNumeratordenomDenominator

The **div** function divides numer by denom, computing the quotient and the remainder. The div t structure contains the following elements:

| Element  | Description |
|----------|-------------|
| int quot | Quotient    |

Element Description int rem Remainder

The sign of the quotient is the same as that of the mathematical quotient. Its absolute value is the largest integer that is less than the absolute value of the mathematical quotient. If the denominator is 0, the behavior is undefined.

# **Return Value**

The div function returns a structure of type div\_t, comprising both the quotient and the remainder. The structure is defined in the stdlib.h header file.

# **exp FUNCTION**

Header file statement: #include<math.h>

**Syntax**: double  $\exp (double x)$ ;

# Parameter Description

x Floating-point value

The exp function returns the exponential function of their floating-point parameter (x).

# **Return Value**

This function returns the exponential value of x.

# fabs FUNCTION

Header file statement: #include<math.h>

**Syntax**: double fabs (double x);

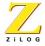

Parameter Description

x Floating-point value

The fabs function calculates the absolute value of its floating-point parameter (x).

# **Return Value**

This function returns the absolute value of its argument. There is no error return.

# floor FUNCTION

Header file statement: #include <math.h>

**Syntax**: double floor (double x);

Parameter Description

x Floating-point value

The floor function returns a floating-point value representing the largest integer that is less than or equal to x.

# **Return Value**

This function returns the floating-point result. There is no error return.

# fmod FUNCTION

Header file statement: #include <math.h>

**Syntax:** double fmod (double x, double y);

Parameter Description

x,y Floating-point values

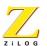

75

The fmod function calculates the floating-point remainder f of x / y such that x = i \* y + f, where i is an integer, f has the same sign as x, and the absolute value of f is less than the absolute value of y.

# **Return Value**

This function returns the floating-point remainder. If y is 0, the function returns 0.

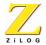

# frexp FUNCTION

Header file statement: #include <math.h>

**Syntax:** double frexp (double x, int \* expptr);

Parameter Description

x,y Floating-point value
expptr Pointer to stored integer
exponent

The frexp function breaks down the floating-point value (x) into a mantissa (m) and an exponent (n), such that the absolute value of m is greater than or equal to 0.5 and less than 1.0, and x equals m times (2 raised to the power of n). The integer exponent n is stored at the location pointed to by expptr.

# **Return Value**

This function returns the mantissa. If x is 0, the function returns 0 for both the mantissa and the exponent. There is no error return.

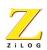

# **is FUNCTIONS**

```
Header file statement: #include <ctype.h>
         int isalnum(int c);
Syntax:
         int isalpha(int c);
         int iscntrl(intc);
         int isdigit(int c);
         int isgraph(int c);
         int islower(int c);
         int isprint(int c);
         int ispunct(int c);
         int isspace(int c);
         int isupper(intc);
         int isxdigit(intc);
Parameter
             Description
С
             Interger to be tested
```

Each function in the is family tests a given integer value, returning a nonzero value if the integer satisfies the test condition and 0 if it does not. The ASCII character set is assumed.

The is functions and their test conditions are listed below:

# Function Test Condition isalnum Alphanumeric ('A'-'Z', 'a'-'z', or '0'-'9') isalpha Letter ('A'-'Z' or 'a'-'z') iscntrl Control character (0x00 - 0x1F or 0x7F)

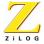

isdigit Digit ('0'-'9')

isgraph Printable character except space (' ')

islower Lowercase letter ('a'-'z')

isprint Printable character (0x20 - 0x7E)

ispunct Punctuation character

isspace White-space character (0x09 - 0x0D or 0x20)

isupper Uppercase letter ('A'-'Z')

isxdigit Hexadecimal digit ('A'-'F', 'a'-'f', or '0'-'9')

# **Return Value**

These routines return a nonzero value if the integer satisfies the test condition and 0 if the integer does not satisfy the test condition.

# labs FUNCTION

Header file statement: #include <stdlib.h>

**Syntax**: long labs(long n);

# Parameter Description

n Long-integer value

The labs function produces the absolute value of its long-integer argument n.

### **Return Value**

The labs function returns the absolute value of its argument. There is no error returned.

# **Idexp FUNCTION**

Header file statement: #include <math.h>
Syntax: double ldexp (double x, int exp);

| Parameter | Description          |
|-----------|----------------------|
| х         | Floating-point value |
| exp       | Integer exponent     |

The ldexp function calculates the value of x \* (2 raised to the power of exp).

# **Return Value**

This function returns an exponential value.

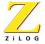

# **Idiv Function**

Header file statement: #include <stdlib.h>

**Syntax:** ldiv\_t ldiv (long int numer, long int denom);

| Parameter | Description |
|-----------|-------------|
| numer     | Numerator   |
| denom     | Denominator |

The ldiv function divides numer by denom, computing the quotient and the remainder. The sign of the quotient is the same as that of the mathematical quotient. Its absolute value is the largest integer that is less than the absolute value of the mathematical quotient. If the denominator is 0, the program will terminate with an error message.

The ldiv function is similar to the div function, with the difference being that the arguments and the members of the returned structure are all of type long int.

The ldiv t structure, defined in STDLIB.H, contains the following elements.

| Element       | Description |
|---------------|-------------|
| long int quot | Quotient    |
| long int rem  | Remainder   |

# **Return Value**

The ldiv function returns a structure of type ldiv\_t, comprising both the quotient and the remainder.

# log, log10 FUNCTION

Header file statement: #include <math.h>

**Syntax**: double log (double x);

double log10(double x);

**Element Description** 

x Value whose logarithm is to be found

The log and log10 functions calculate the natural logarithm and the base-10 logarithm, respectively, of x.

# **Return Value**

The log functions return the logarithm of x.

# memchr FUNCTION

Header file statement: #include <string.h>

**Syntax:** void \*memchr( const void \*buf, int c, size\_t count )

Parameter Description

buf Pointer to buffer

c Character to look for

Number of characters

The memchr function looks for the first occurrence of c in the first count bytes of buf. It stops when it finds c or when it has checked the first count bytes.

# **Return Value**

If successful, memchr returns a pointer to the first location of c in buf. Otherwise, it returns NULL.

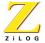

# memcmp FUNCTION

**Header file statement:** #include <string.h>

**Syntax:** int memcmp (const void \*buf1, const void \*buf2, size\_t count)

| Parameter | Description          |
|-----------|----------------------|
| buf1      | First buffer         |
| buf2      | Second buffer        |
| count     | Number of characters |

The memcmp function compares the first count bytes of buf1 and buf2 and returns a value indicating their relationship, as follows:

| Value | Meaning                |
|-------|------------------------|
| < 0   | buf1 less than buf2    |
| =0    | buf1 identical to buf2 |
| > 0   | buf1 greater than buf2 |

# **Return Value**

The memcmp function returns an integer value, as described above.

# memcpy FUNCTION

Header file statement: #include <string.h>

**Syntax:** void \*memcpy (void \*dest, const void \*src, size\_t count)

| Parameter | Description                  |
|-----------|------------------------------|
| dest      | New buffer                   |
| src       | Buffer to copy from          |
| count     | Number of characters to copy |

The memcpy function copies count bytes of src to dest. If the source and destination overlap, these functions do not ensure that the original source bytes in the overlapping region are copied before being overwritten. Use memmove to handle overlapping regions.

### **Return Value**

The memcpy function returns the value of dest.

# memmove FUNCTION

Header file statement: #include <string.h>

**Syntax:** void \*memmove (void \*dest, const void \*src, size\_t count)

| Parameter | Description                  |
|-----------|------------------------------|
| dest      | Destination object           |
| src       | Source object                |
| count     | Number of characters to copy |

The memmove function copies count characters from the source (src) to the destination (dest). If some regions of the source area and the destination overlap, the memmove function ensures that the original source bytes in the overlapping region are copied before being overwritten.

### **Return Value**

The memmove function returns the value of dest.

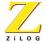

# memset FUNCTION

Header file statement: #include <string.h>

**Syntax:** void \*memset (void \*dest, int c, size\_t count)

Parameter Description

dest Pointer to destination

c Character to set

count Number of characters

The memset function sets the first count bytes of dest to the character c.

### **Return Value**

The memset function returns the value of dest.

# modf FUNCTION

**Header file statement:** #include <math.h>

**Syntax:** double modf (double x, double \*intptr);

Parameter Description

x Floating-point value
intptr Pointer to stored integer
portion

The modf functions breaks down the floating-point value x into fractional and integer parts, each of which has the same sign as x. The signed fractional portion of x is returned. The integer portion is stored as a floating-point value at the location pointed to by the intptr parameter.

# **Return Value**

The modf function returns the signed fractional portion of x. There is no error return.

# **POW FUNCTION**

Header file statement: #include <math.h>

**Syntax:** double pow (double x, double y);

| Parameter | Description         |
|-----------|---------------------|
| x         | Number to be raised |
| У         | Power of x          |

The pow function computes x raised to the power of y.

# **Return Value**

The pow function returns the value of  $x^y$ .

# rand FUNCTION

Header file statement: #include <stdlib.h>

**Syntax**: int rand (void);

The rand function returns a pseudorandom integer in the range 0 to RAND\_MAX. The srand routine can be used to seed the pseudorandom-number generator before calling rand.

### **Return Value**

The rand function returns a pseudorandom number, as described above. There is no error returned.

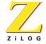

# sin, sinh FUNCTION

Header file statement: #include<math.h>

**Syntax:** double sin (double x);

double sinh (double x):

Parameter Description
x Angle in radians

The sin and sinh functions find the sine and hyperbolic sine of x, respectively.

### **Return Value**

The sin function returns the sine result. The sinh function returns the hyperbolic sine result.

# sprintf FUNCTION

Header file statement: #include <stdio.h>

**Syntax:** int sprintf (char \*buffer, const char \*format [, argument] ... );

ParameterDescriptionbufferStorage location for outputformatFormat-control stringargumentOptional argumentscountMaximum number of bytes tostore

The sprintf function formats and stores a series of characters and values in buffer. Each argument (if any) is converted and output according to the corresponding format specification in the format. A null character is appended to the end of the characters written but is not counted in the return value.

# **Return Value**

The sprintf function returns the number of characters stored in buffer, not counting the terminating null character.

# **Format Specifiers**

Format specifications always begin with a percent sign (%) and are read left to right. When the first format specification is encountered, the value of the first argument after format is converted and is output accordingly. The second format specification causes the second argument to be converted and output, and so on. If there are more arguments than there are format specifications, the extra arguments are ignored. The results are undefined if there are not enough arguments for all the format specifications.

Each field of the format specification is a single character or a number signifying a particular format option. The simplest format specification contains only the percent sign and a type character (for example, %s). The optional fields, which appear before the type character, control other aspects of the formatting.

After the % sign, the following format specifiers can be used in the following sequence:

- Zero or more flags that modify the meaning of the conversion specification.
- An optional decimal integer specifying a minimum field width (%). If the converted value has fewer characters than the field width, it will be padded with spaces on the left (or right, if the left adjustment flag, described later, has been given) to the field width.

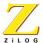

- An optional precision that gives the minimum number of digits to appear for the d, i, o, u, x and X conversions, the number of digits to appear after the decimal point character for e, E and f conversions, the maximum number of significant digits for the g and G conversions, or the maximum number of characters to be written from a string in s conversion. The precision takes the form of a period (.) followed by an optional decimal integer; if the integer is omitted, it is treated as zero.
- An optional h specifying that a following d, i, o, u, x or X conversion specifier applies to a short int or unsigned short int argument (the argument will have been promoted according to the integral promotions, and its value shall be converted to short int or unsigned short int before printing); an optional h specifying that the following n conversion specifier applies to a pointer to a short int argument; an optional l (ell) specifying that a following d, i, o, u, x or X conversion specifier applies to a long int or unsigned long int argument; an optional l specifying that a following n conversion specifier applies to a pointer to a long int argument; or an optional L specifying that a following e, E, f, g or G conversion specifier applies to a long double argument. If an h, l or L appears with any other conversion specifier, the behavior is undefined.
- A character that specifies the type of conversion to be applied.
- A field width or precision, or both, may be indicated by an asterisk \* instead of a digit string. In this case, an int argument supplies the field width or precision. The arguments specifying field width or precision, or both, shall appear (in that order) before the argument (if any) to be converted. A negative field width argument is taken as a flag followed by a positive field width. A negative precision argument is taken as if it were missing.

# The flag characters and their meanings are:

- A minus sign (-) means the result of the conversion will be left-justified within the field.
- A plus sign (+) means the result of a signed conversion will always begin with a plus or minus sign.

- A space will be prepended to the result if the first character of a signed conversion is not a sign, or if a signed conversion results in no characters.
   If the space and + flags both appear, the space flag will be ignored.
- A pound sign means (#) the result will be converted to an "alternate form". For o conversion, it increases the precision to force the first digit of the result to be a zero. For x (or X) conversion, a nonzero result will have 0x (or 0X) prepended to it. For e, E, f, g and G conversions, the result will always contain a decimal point character, even if no digits follow it (normally, a decimal point character appears in the result of these conversions only if a digit follows it). For g and G conversions, trailing zeros will not be removed from the result. For other conversions, the behavior is undefined.
- Leading zeroes (0), following any indication of sign or base, are used to pad to the field width for d, i, o, u, x, X, e, E, f, g and G; no space padding is performed. If the O and flags both appear, the 0 flag will be ignored. For d, i, o, u, x and X conversions, if a precision is specified, the 0 flag will be ignored. For other conversions, the behavior is undefined.

# The conversion specifiers and their meanings are:

- The d, i, o, u, x, X specifiers convert the int argument into a signed decimal (d or i), unsigned octal (o), unsigned decimal (u) or unsigned hexadecimal notation (x or X); the letters abcdef are used for x conversion and the letters ABCDEF for X conversion. The precision specifies the minimum number of digits to appear; if the value being converted can be represented in fewer digits, it will be expanded with leading zeros. The default precision is 1. The result of converting a zero value with an explicit precision of zero is no characters.
- The f specifier converts the double argument into decimal notation using the style [-]ddd.ddd, where the number of digits after the decimal-point character is equal to the precision specification. If the precision is missing, it is taken as 6; if the precision is explicitly zero, no decimal-point character appears. If a decimal-point character appears, at least one digit appears before it. The value is rounded to the appropriate number of digits.

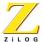

- The e, E specifiers convert the double argument into the style [-]d.ddde+/-dd, where there is one digit before the decimal-point character (which is nonzero if the argument is nonzero) and the number of digits after it is equal to the precision; if the precision is missing, it is taken as 6; if the precision is zero, no decimal-point character appears. The value is rounded to the appropriate number of digits. The E conversion specifier will produce a number with E instead of e introducing the exponent. The exponent always contains at least two digits. If the value is zero, the exponent is zero.
- The g, G specifiers converts the double argument into the style f or e (or in style E in the case of a G conversion specifier), with the precision specifying the number of significant digits. If an explicit precision is zero, it is taken as 1. The style used depends on the value converted; style e will be used only if the exponent resulting from such a conversion is less than -4 or greater than or equal to the precision. Trailing zeros are removed from the fractional portion of the result; a decimal-point character appears only if it is followed by a digit.
- The c specifier converts the int argument into an unsigned char, and the resulting character is written.
- The s specifier indicates that the argument is a pointer to an array of character type(%%). Characters from the array are written up to (but not including) a terminating null character; if the precision is specified, no more than that many characters are written. If the precision is not specified or is greater than the size of the array, the array shall contain a null character.
- The p specifier indicates that the argument is a pointer to void. The value of the pointer is converted to a sequence of printable characters, in an implementation-defined manner.
- The n specifier indicates that the argument is a pointer to an integer that will contain the number of characters written to the output by the call to sprintf. No argument is converted.
- The percent (%) specifier indicates that no argument is converted. The complete conversion specification shall be %%.

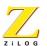

9

**Notes:** The following are rules for the above specifiers:

- 1. If a conversion specification is invalid, the behavior is undefined.
- 2. If any argument is, or points to, a union or an aggregate (except for an array of character type using %s conversion, or a pointer cast to be a pointer to void using %p conversion) the behavior is undefined.
- 3. In no case does a nonexistent or small field width cause truncation of a field; if the result of a conversion is wider than the field width, the field is expanded to contain the conversion result.

# **SORT FUNCTION**

Header file statement: #include<math.h>
Syntax double sqrt( double x );

# Parameter Description

x Nonnegative floating-point value

The sqrt functions calculate the square root of x.

# **Return Value**

The sqrt functions return the square-root result.

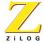

# srand FUNCTION

Header file statement: #include <stdlib.h>

**Syntax:** void srand(unsigned int seed);

Parameter Description

seed Seed for random-number generation

The srand function sets the starting point for generating a series of pseudorandom integers. To reinitialize the generator, use 1 as the seed argument. Any other value for seed sets the generator to a random starting point.

The rand function is used to retrieve the pseudorandom numbers that are generated. Calling rand before any call to srand generates the same sequence as calling srand with seed passed as 1.

### **Return Value**

There is no return value.

# sscanf FUNCTION

**Header file statement:** #include <stdio.h>

Syntax: int sscanf (const char \*buffer, const char \*format [, argument ] ...);

ParameterDescriptionbufferStored dataformatFormat-control string

argument Optional arguments

The sscanf function reads data from buffer into the locations given by each argument. Every argument must be a pointer to a variable with a type that corresponds to a type specifier in format. The format controls the interpretation of the input fields.

### **Return Value**

The sscanf function returns the number of fields that were successfully converted and assigned. The return value does not include fields that were read but not assigned.

The return value is EOF for an attempt to read at end-of-string. A return value of 0 means that no fields were assigned.

# **Format Specifiers**

The format should be a multi-byte character sequence, beginning and ending in its initial shift state. The format is composed of:

- zero or more directives:
- one or more white-space characters
- an ordinary multi-byte character (not %); or a conversion specification.

Each conversion specification is introduced by the percent (%) character. After the %, the following appear in sequence:

- An optional assignment-suppressing character (\*).
- An optional decimal integer that specifies the maximum field width.
- An optional h, l (ell) or L indicating the size of the receiving object. The conversion specifiers d, i and n shall be preceded by h if the corresponding argument is a pointer to short int rather than a pointer to int, or by l if it is a pointer to long int. Similarly, the conversion specifiers o, u and x shall be preceded by h if the corresponding argument is a pointer to unsigned short rather than a pointer to unsigned int, or by l if it is a pointer to unsigned long int. Finally, the conversion specifiers e, f and g shall be preceded by l if the corresponding argument is a pointer to double rather than a pointer to float, or by L if it is a pointer to long double. If an h, l or L appears with any other conversion specifier, the behavior is undefined.

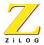

• A character that specifies the type of conversion to be applied. The valid conversion specifiers are described below.

The sscanf function executes each directive of the format in turn. If a directive fails, as detailed below, the sscanf function returns. Failures are described as input failures (due to the unavailability of input characters), or matching failures (due to inappropriate input).

The following rules apply to the execution of a directive:

- A directive composed of white-space is executed by reading input up to the first non-white-space character (which remains unread), or until no more characters can be read.
- A directive that is an ordinary multi-byte character is executed by reading the next characters of the stream. If one of the characters differs from one comprising the directive, the directive fails, and the differing and subsequent characters remain unread.
- A directive that is a conversion specification defines a set of matching input sequences, as described below for each specifier.

# A conversion specification is executed in the following steps:

- Input white-space characters (as specified by the isspace function) are skipped, unless the specification includes a [, c or n specifier.
- An input item is read, unless the specification includes an n specifier. An input item is defines as the longest sequence of input characters (up to any specified maximum field width) which is an initial subsequence of a matching sequence. The first character, if any, after the input item remains unread. If the length of the input item is zero, the execution of the directive fails: this condition is a matching failure, unless an error prevented input, in which case it is an input failure.
- Except in the case of a% specifier, the input item (or, in the case of a%n directive, the count of input characters) is converted to a type appropriate to the conversion specifier. If the input item is not a matching sequence, the execution of the directive fails: this condition is a matching failure. Unless assignment suppression was indicated by a \*, the result of the

conversion is placed in the object pointed to by the first argument following the format argument that has not already received a conversion result.

 If this object does not have an appropriate type, or if the result of the conversion cannot be represented in the space provided, the behavior is undefined.

#### The following are valid conversion specifiers:

- The d specifier matches an optionally signed decimal integer, whose format is the same as expected for the subject sequence of the strtol function with the value 10 for the base argument. The corresponding argument shall be a pointer to integer.
- The I specifier matches an optionally signed integer, whose format is the same as expected for the subject sequence of the strtol function with the value 0 for the base argument. The corresponding argument shall be a pointer to integer.
- The o specifier matches an optionally signed octal integer, whose format
  is the same as expected for the subject sequence of the strtol function
  with the value 8 for the base argument. The corresponding argument shall
  be a pointer to unsigned integer.
- The u specifier matches an optionally signed decimal integer, whose format is the same as expected for the subject sequence of the strtol function with the value 10 for the base argument. The corresponding argument shall be a pointer to unsigned integer.
- The x specifier matches an optionally signed hexadecimal integer, whose format is the same as expected for the subject sequence of the strtol function with the value 16 for the base argument. The corresponding argument shall be a pointer to unsigned integer.
- The e, f, g specifiers match an optionally signed floating-point number, whose format is the same as expected for the subject string of the strtod function. The corresponding argument shall be a pointer to floating.

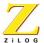

- The s specifier matches a sequence of non-white-space characters (%).
   The corresponding argument shall be a pointer to the initial character of an array large enough to accept the sequence and a terminating null character, which will be added automatically.
- The bracket ([) specifier matches a non-empty sequence of characters (%) from a set of expected characters (the scanset). The corresponding argument shall be a pointer to the initial character of an array large enough to accept the sequence and a terminating null character, which will be added automatically. The conversion specifier includes all subsequent characters in the format string, up to and including the matching right bracket (]). The characters between the brackets (the scanlist) comprise the scanset, unless the character after the left bracket is a circumflex (^), in which case the scanset contains all characters that do not appear in the scanlist between the circumflex and the right bracket. As a special case, if the conversion specifier begins with [] or [^], the right bracket character is in the scanlist and the next right bracket character is the matching right bracket that ends the specification. If a character is in the scanlist and is not the first, nor the second where the first character is a ^, nor the last character, the behavior is implementation-defined.
- The c specifier matches a sequence of characters (%) of the number specified by the field width (1 if no field width is present in the directive).
   The corresponding argument shall be a pointer to the first character of an array large enough to accept the sequence. No null character is added.
- The P specifier matches an implementation-defined set of sequences, which should be the same as the set of sequences that may be produced by the %P conversion of the sprintf function. The corresponding argument shall be a pointer to a pointer to void. The interpretation of the input item is implementation-defined; however, for any input item other than a value converted earlier during the same program execution, the behavior of the %P conversion is undefined.
- The n specifier indicates that no input is consumed. The corresponding argument shall be a pointer to integer that will contain the number of

- characters read from the input so far by this call to the sscanf function. Execution of a %n directive does not increment the assignment count returned at the completion of execution of the sscanf function.
- The percent sign (%) matches a single %; no conversion or assignment occurs. The complete conversion specification shall be %%.

**Notes:** The following are rules for the above specifiers

- 1. If a conversion specification is invalid, the behavior is undefined.
- 2. The conversion specifiers E, G and X are also valid and behave the same as, respectively, e, g and x.
- 3. If end-of-file is encountered during input, conversion is terminated.
- 4. If end-of-file occurs before any characters matching the current directive have been read (other than leading white-space, where permitted), execution of the current directive terminates with an input failure; otherwise, unless execution of the current directive is terminated with a matching failure, execution of the following directive (if any) is terminated with an input failure.
- 5. If conversion terminates on a conflicting input character, the offending input character is left unread on the input. Trailing white-space (including new-line characters) is left unread unless matched by a directive. The success of literal matches and suppressed assignments is not directly determinable other than via the %n directive.

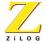

#### strcat FUNCTION

Header file statement: #include <string.h>

**Syntax**: char \*string1, const char \*string2);

ParameterDescriptionstring1Destination stringstring2Source string

The strcat function appends string2 to string1, terminates the resulting string with a null character, and returns a pointer to the concatenated string (string1).

The strcat function operates on null-terminated strings. The string arguments to this function are expected to contain a null character ('\0') marking the end of the string. No overflow checking is performed when strings are copied or appended.

#### **Return Value**

The return values for this function are described above.

#### strchr FUNCTION

Header file statement: #include <string.h>

**Syntax:** char \*strchr (const char \*string, int c);

ParameterDescriptionstringSource string

c Character to be located

The strchr function returns a pointer to the first occurrence of c (converted to char) in string. The converted character c may be the null character ('\0'); the terminating null character of string is included in the search. The function returns NULL if the character is not found.

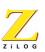

The strchr function operates on null-terminated strings. The string arguments to these functions are expected to contain a null character ('\0') marking the end of the string.

#### **Return Value**

The return values for this function are described above.

#### strcmp FUNCTION

Header file statement: #include <string.h>

**Syntax:** int strcmp (const char \*string1, const char \*string2);

| Parameter | Description       |
|-----------|-------------------|
| string1   | String to compare |
| string2   | String to compare |

The strcmp function compares string1 and string2 lexicographically and returns a value indicating their relationship, as follows:

| Value | Meaning                      |
|-------|------------------------------|
| < 0   | string1 less than string2    |
| = 0   | string1 identical to string2 |
| > 0   | string1 greater than string2 |

The strcmp function operates on null-terminated strings. The string arguments to these functions are expected to contain a null character ('\0') marking the end of the string.

Note that two strings containing characters located between 'Z' and 'a' in the ASCII table ('[', '\'\_']', '^', '\_', and "') compare differently depending on their case. For example, the two strings, "ABCDE" and "ABCD^", compare one way if the comparison is lowercase ("abcde" > "abcd^") and compare the other way ("ABCDE" < "ABCD^") if it is uppercase.

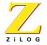

#### **Return Value**

The return values for this functions are described above.

#### strcpy FUNCTION

Header file statement: #include <string.h>

**Syntax**: char \*strcpy (char \*string1, const char \*string2);

ParameterDescriptionstring1Destination stringstring2Source string

The strcpy function copies string2, including the terminating null character, to the location specified by string1, and returns string1.

The stropy function operates on null-terminated strings. The string arguments to this function are expected to contain a null character ('\0') marking the end of the string. No overflow checking is performed when strings are copied or appended.

#### **Return Value**

The return values for this function are described above.

#### strcspn FUNCTION

Header file statement: #include <string.h>

**Syntax**: size\_t strcspn (const char \*string1, const char \*string2);

ParameterDescriptionstring1Source stringstring2Character set

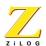

The strospn functions return the index of the first character in string1 belonging to the set of characters specified by string2. This value is equivalent to the length of the initial substring of string1 consisting entirely of characters not in string2. Terminating null characters are not considered in the search. If string1 begins with a character from string2, strcspn returns 0.

The strcspn function operates on null-terminated strings. The string arguments to these functions are expected to contain a null character ('\0') marking the end of the string.

#### **Return Value**

The return values for this function are described above.

#### strien FUNCTION

Header file statement: #include <string.h>

**Syntax:** size\_t strlen (const char \*string);

Parameter Description

string Null-terminated string

The strlen function returns the length, in bytes, of string, not including the terminating null character ( $\langle 0 \rangle$ ).

#### **Return Value**

This function returns the string length. There is no error returned.

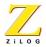

#### **strncat FUNCTION**

Header file statement: #include <string.h>

**Syntax:** char \*strncat (char \*string1, const char \*string2, size\_t count);

| Parameter | Description                   |
|-----------|-------------------------------|
| string1   | Destination string            |
| string2   | Source string                 |
| count     | Number of characters appended |

The strncat function appends, at most, the first count characters of string2 to string1, terminate the resulting string with a null character ('\0'), and return a pointer to the concatenated string (string1). If count is greater than the length of string2, the length of string2 is used in place of count.

#### **Return Value**

The return values for these functions are described above.

1በ3

#### **strncmp FUNCTION**

Header file statement: #include <string.h>

**Syntax:** int strncmp (const char \*string1, const char \*string2, size\_t count);

| Parameter | Description                   |
|-----------|-------------------------------|
| string1   | String to compare             |
| string2   | String to compare             |
| count     | Number of characters compared |

The strncmp function lexicographically compares, at most, the first count characters of string1 and string2 and return a value indicating the relationship between the substrings, as listed below:

| Value | Meaning                      |
|-------|------------------------------|
| < 0   | string1 less than string2    |
| = 0   | string1 identical to string2 |
| > 0   | string1 greater than string2 |

#### Return Value

The return values for this function are described above.

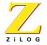

#### **strncpy** FUNCTION

Header file statement: #include <string.h>

**Syntax**: char \*string1, const char \*string2, size\_t count);

| Parameter | Description                 |
|-----------|-----------------------------|
| string1   | Destination string          |
| string2   | Source string               |
| count     | Number of characters copied |

The strncpy function copies count characters of string2 to string1 and return string1. If count is less than the length of string2, a null character ('\0') is not appended automatically to the copied string. If count is greater than the length of string2, the string1 result is padded with null characters ('\0') up to length count.

Note that the behavior of strncpy is undefined if the address ranges of the source and destination strings overlap.

#### **Return Value**

The return values for this function are described above.

#### strpbrk FUNCTION

Header file statement: #include <string.h>

**Syntax**: char \*strpbrk (const char \*string1, const char \*string2);

| Parameter | Description   |
|-----------|---------------|
| string1   | Source string |
| string2   | Character set |

The strpbrk function finds the first occurrence in string1 of any character from string2. The terminating null character ('\0') is not included in the search.

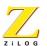

#### **Return Value**

This function returns a pointer to the first occurrence of any character from string2 in string1. A NULL return value indicates that the two string arguments have no characters in common.

#### strrchr FUNCTION

Header file statement: #include <string.h>

**Syntax**: char \*strrchr (const char \*string, int c);

Parameter Description
string Searched string
c Character to be located

The strrchr function finds the last occurrence of c (converted to char) in string. The string's terminating null character ('\0') is included in the search. (Use strchr to find the first occurrence of c in string.)

#### **Return Value**

This function returns a pointer to the last occurrence of the character in the string. A NULL pointer is returned if the given character is not found.

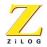

#### strspn FUNCTION

Header file statement: #include <string.h>

**Syntax:** size\_t strspn(const char \*string1, const char \*string2);

| Parameter | Description     |
|-----------|-----------------|
| string1   | Searched string |
| string2   | Character set   |

The strspn function returns the index of the first character in string1 that does not belong to the set of characters specified by string2. This value is equivalent to the length of the initial substring of string1 that consists entirely of characters from string2. The null character ( $\langle 0 \rangle$ ) terminating string2 is not considered in the matching process. If string1 begins with a character not in string2, strspn returns 0.

#### **Return Value**

This function returns an integer value specifying the length of the segment in string1 consisting entirely of characters in string2.

#### strstr FUNCTION

Header file statement: #include <string.h>

**Syntax:** char \*strstr( const char \*string1, const char \*string2 )

| Parameter | Description          |
|-----------|----------------------|
| string1   | Searched string      |
| string2   | String to search for |

The strstr function returns a pointer to the first occurrence of string2 in string1.

#### **Return Value**

This function returns either a pointer to the first occurrence of string2 in string1, or NULL if it does not find the string.

#### strtok FUNCTION

Header file statement: #include <string.h>

**Syntax:** char \*strtok (char \*string1, const char \*string2)

| Parameter | Description                 |
|-----------|-----------------------------|
| string1   | String containing token(s)  |
| string2   | Set of delimiter characters |

The strtok function reads string1 as a series of zero or more tokens and string2 as the set of characters serving as delimiter of the tokens in string1. The tokens in string1 may be separated by one or more of the delimiters from string2.

The tokens can be broken out of string1 by a series of calls to strtok. In the first call to strtok for string1, strtok searches for the first token in string1, skipping leading delimiters. A pointer to the first token is returned. To read the next token from string1, call strtok with a NULL value for the string1 argument. The NULL string1 argument causes strtok to search for the next token in the previous token string. The set of delimiters may vary from call to call, so string2 can take any value.

Note that calls to this function will modify string1, because each time strtok is called it inserts a null character ('\0') after the token in string1.

#### **Return Value**

The first time strtok is called, it returns a pointer to the first token in string1. In later calls with the same token string, strtok returns a pointer to the next token in the string. A NULL pointer is returned when there are no more tokens. All tokens are null-terminated.

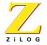

#### strtod, strtol, strtoul FUNCTIONS

```
Header file statement: #include <stdlib.h>
```

Syntax: double strtod(const char \*nptr, char \*\*endptr);
 long strtol(const char \*nptr, char \*\*endptr, int base);
 unsigned long strtoul(const char \*nptr, char \*\*endptr, int base)

| Parameter | Description                     |
|-----------|---------------------------------|
| nptr      | String to convert               |
| endptr    | Pointer to character that stops |
|           | scan                            |
| base      | Number base to use              |

The strtod, strtol, and strtoul functions convert a character string to a double-precision value, a long-integer value, or an unsigned long-integer value, respectively. The input string is a sequence of characters that can be interpreted as a numerical value of the specified type.

These functions stop reading the string at the first character they cannot recognize as part of a number. This may be the null character ('\0') at the end of the string. With strtol or strtoul, this terminating character can also be the first numeric character greater than or equal to base. If endptr is not NULL, a pointer to the character that stopped the scan is stored at the location pointed to by endptr. If no conversion could be performed (no valid digits were found or an invalid base was specified), the value of nptr is stored at the location pointed to by endptr.

The strtod function expects nptr to point to a string with the following form:

```
[whitespace] [sign] [digits] [.digits] [ \{d \mid D \mid e \mid E\}[sign]digits]
```

A whitespace consists of space and tab characters, which are ignored; sign is either plus (+) or minus (-); and digits are one or more decimal digits. If no digits appear before the decimal point, at least one must appear after the decimal point. The deci-

mal digits can be followed by an exponent, which consists of an introductory letter (b, D, e, or E) and an optionally signed decimal integer.

The first character that does not fit this form stops the scan.

The strtol and strtoul functions expect nptr to point to a string with the following form:

```
[whitespace] [\{ + | - \}] [0 [\{ x | X \}]] [digits]
```

If base is between 2 and 36, then it is used as the base of the number. If base is 0, the initial characters of the string pointed to by nptr are used to determine the base. If the first character is 0 and the second character is not 'x' or 'X', then the string is interpreted as an octal integer; otherwise, it is interpreted as a decimal number. If the first character is '0' and the second character is 'x' or 'X', then the string is interpreted as a hexadecimal integer. If the first character is '1' through '9', then the string is interpreted as a decimal integer. The letters 'a' through 'z' (or 'A' through 'Z') are assigned the values 10 through 35; only letters whose assigned values are less than base are permitted.

The strtoul function allows a plus (+) or minus (-) sign prefix; a leading minus sign indicates that the return value is negated.

#### **Return Value**

The strtod function returns the value of the floating-point number, except when the representation would cause an overflow, in which case they return +/- HUGE\_VAL. The functions return 0 if no conversion could be performed or an underflow occurred.

The strtol function returns the value represented in the string, except when the representation would cause an overflow, in which case it returns LONG\_MAX or LONG\_MIN. The function returns 0 if no conversion could be performed.

The strtoul function returns the converted value, if any. If no conversion can be performed, the function returns 0. The function returns ULONG\_MAX on overflow.

In all these functions, errno is set to ERANGE if overflow or underflow occurs.

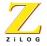

#### tan, tanh FUNCTION

Header file statement: #include<math.h>

Syntax: double tan (double x);
 double tanh (double x);

#### Parameter Description

x Angle in radian

The tan and tanh functions find the tangent and hyperbolic tangent of x, respectively.

#### **Return Value**

The tan function returns the tangent result. The tanh function returns the hyperbolic tangent result.

#### tolower, toupper FUNCTIONS

Header file statement: #include <ctype.h>

int toupper(int c);

**Syntax**: int tolower(int c);

Parameter Description

c Character to be converted

The tolower and toupper routines macros convert a single character, as described below:

#### **Function MacroDescription**

tolower tolower Converts c to lowercase if appropriate toupper toupper Converts c to uppercase if appropriate

The tolower routine converts c to lowercase if c represents an uppercase letter. Otherwise, c is unchanged.

The toupper routine converts c to uppercase if c represents an lowercase letter. Otherwise, c is unchanged.

#### **Return Value**

The tolower and toupper routines return the converted character c. There is no error returned.

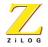

#### va\_arg, va\_end, va\_start FUNCTIONS

Header file statement: #include <stdarg.h>

**Syntax:** type va\_arg( va\_list arg\_ptr, type );

void va\_end( va\_list arg\_ptr );

void va\_start( va\_list arg\_ptr, prev\_param )

| Parameter  | Description                               |
|------------|-------------------------------------------|
| arg_ptr    | Pointer to list of arguments              |
| prev_param | Pointer preceding first optional argument |
| type       | Type of argument to be retrieved          |

The va\_arg, va\_end, and va\_start macros provide a portable way to access the arguments to a function when the function takes a variable number of arguments. The macros are listed below:

# MacroDescriptionva\_argMacro to retrieve current argumentva\_endMacro to reset arg\_ptrva\_listThe typedef for the pointer to list of arguments

va\_startMacro to set arg\_ptr to beginning of list of optional arguments

The macros assume that the function takes a fixed number of required arguments, followed by a variable number of optional arguments. The required arguments are declared as ordinary parameters to the function and can be accessed through the parameter names. The optional arguments are accessed through the macros in STDARG.H, which set a pointer to the first optional argument in the argument list, retrieve arguments from the list, and reset the pointer when argument processing is completed.

The ANSI C standard macros, defined in STDARG.H, are used as follows:

- All required arguments to the function are declared as parameters in the usual way.
- The va\_start macro sets arg\_ptr to the first optional argument in the list of arguments passed to the function. The argument arg\_ptr must have va\_list type. The argument prev\_param is the name of the required parameter immediately preceding the first optional argument in the argument list. If prev\_param is declared with the register storage class, the macro's behavior is undefined. The va\_start macro must be used before va\_arg is used for the first time.
- The va\_arg macro does the following:
  - Retrieves a value of type from the location given by arg\_ptr
  - Increments arg\_ptr to point to the next argument in the list, using the size of type to determine where the next argument starts
  - The va\_arg macro can be used any number of times within the function to retrieve arguments from the list.
  - After all arguments have been retrieved, va\_end resets the pointer to NULL.

#### **Return Value**

The va\_arg macro returns the current argument va\_start and va\_end do not return values.

#### **vsprintf Function**

Header file statement: #include <stdio.h>

#include <stdarg.h>

Syntax: int vsprintf (char \*buffer, const char \*format, va list arg ptr);

| Parameter | Description                  |  |
|-----------|------------------------------|--|
| format    | Format control               |  |
| argptr    | Pointer to list of arguments |  |
| buffer    | Storage location for output  |  |
| count     | Maximum number of bytes      |  |

The vsprintf function formats data and outputs data to the memory pointed to by buffer. This functions are similar to its counterpart sprintf, but accepts a pointer to a list of arguments instead of an argument list.

The format argument has the same form and function as the format argument for the sprintf function; see sprintf for a description of format.

The argptr parameter has type va\_list, which is defined in the include files STDARG.H. The argptr parameter points to a list of arguments that are converted and output according to the corresponding format specifications in the format.

#### **Return Value**

The return value for vsprintf is the number of characters written, not counting the terminating null character.

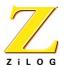

### Initialization and Link Files

#### INITIALIZATION FILE

The following is the initialization file that is included with the Z180 C-Compiler installation.

```
*****
      Z180Boot: C Runtime Startup
      Copyright (c) ZiLOG, 1999
*****
*****
            ".bss
                         "; In case no-one
      .sect
else names it
.sect
            ".startup"; This should be placed properly
            _c_int0
      .def
            __exit
      .def
      .ref
            _main
      .ref
            .BSS BASE, .BSS LENGTH
            .TOS
      .ref
.OVERLAY
            1 ; Overlay support ?
      .equ
            ; Zero the .bss section ?
.INITBSS
      .equ
.INITASCI
            1 ; Initialize ASCI
      .equ
; Program entry point
```

# Z180 C-Compiler User Manual

# Zilog

116

```
_c_int0:
           ld sp,.TOS; Setup SP
           .if .INITASCI
           ; Initialize ASCIO to 57.6K, 8 data bits, no parity,
           ; 2 stop bits, no flow control.
                      a,%ff
           out0 (%46),a; Port B AFSR, enable ASCI, CSIO
                     a,%80
           out0 (%1f),a; CCR PHI = XTAL/1
                     a,%0
           out0 (%02),a ; asci cntlb0 = 0
                      a,8
           out0 (%1a),a ; asci astc01 = 8
                     a,0
           out0 (%1b),a; asci astc0h = 0
                      a,%6c
           out0 (%12),a ; asci asext0 = 0x6c
           in0 a,(%4)
                     a,%fe
           out0 (%4),a ; asci stat0 = asci stat0 and 0xfe
                   a,%65
           ld
           out0 (%0),a ; asci_cntla0 = 0x65
           .endif
           .if
                   .INITBSS
;----- Initialize the .BSS section to zero
           ld
                       bc,.BSS_LENGTH; Check for non-zero length
           ld
                       a,0
                                              ; *
                                             ; *
           ср
                      a,b
                                             ; *
           jr
                      nz,$f
```

```
a,c
           ср
                      z,_c_bss_done; .BSS is zero-length ...
           jr
$$:
                      hl,.BSS_BASE; [hl]=.bss
           ld
           ld
                      (hl),0
           dec
                                                        ; 1st
                      bc
byte's taken care of
           1d
                      a,b
                                                        ;
modify zero flag
           or
                      a,c
           jr
                      z,_c_bss_done; Just 1 byte ...
           ld
                      de,.BSS_BASE+1; [de]=.bss+1
           ldir
c bss done:
           .endif
                                            ; .INITBSS
.ifdef
                     .OVERLAY
                      __z1800verlayInit
           .ref
           call
                      __z1800verlayInit
           .endif
;---- main()
           ld
                      hl,0
                                             ; hl=NULL
           push
                      hl
                                            ; argv[0] = NULL
           ld
                      ix,0
           add
                     ix,sp
                                            ; ix=&argv[0]
                                            ; &arqv[0]
           push
                      ix
           push
                      hl
                                            ; argc==0
           nop
                      main
                                            ; main()
           call
                      af
                                            ; clean the stack
           pop
                      af
           qoq
           pop
                      af
```

#### **LINK FILE**

The following is the linker initialization file that is included with the Z180 C-Compiler installation.

```
-a
-ohello
-mhello
assign .const rom
assign .startup rom
order .startup
range rom 08400h:0ffffh
define .TOS=highaddr of rom-1
define .BSS_BASE=base of .bss
define .BSS_LENGTH=length of .bss
define .CBAR=0BAh; Common/Bank Area Register (for C runtime)
z180boot.o
z180mmu.o
z180eval.o
hello.o
"..\lib\libc.lib"
```

"..\lib\lhf.lib"

#### **MMU FILE**

The following is the MMU initialization file that is included with the Z180 C-Compiler installation.

```
*****
      Z180mmu: C Runtime Overlay Manager
      Copyright (c) ZiLOG, 1999
*****
*****
      .equ 8 ; Maximum overlay call depth
.FCDEPTH
           __z1800verlay
      .def
      .define
            .ovlhf,space=ROM
      .section .ovlhf
      qŗ
            z1800verlay
      .ref
            .CBAR
                         ; MMU Common/Bank
Area Register
*****
                         ; Bank Base
bbr
      .equ
            039h
Register
cbar
            03Ah
      .equ
                         ; Common/Bank Area
Register
;***********************
*****
fcall
      .struct
```

MMU file

## Z180 C-Compiler User Manual

# Zilog

120

```
.word
ret
      .bvte
sea
fclen
      .endstruct
fcstack
      .taq
            fcall
      .bss
            fcstack, fclen*.FCDEPTH
      .bss
            fcsp,2
*****
      .page
Initialize the overlay manager
*****
      .def
            z1800verlayInit
z1800verlayInit:
            hl,fcstack; Prime the far call stack
pointer
      1d
            (fcsp),hl; *
      ld
            a,.CBAR
                        ; Common/Bank Area
Register
      out0
            (cbar),a; *
      ret
                        ; Done
.page
; Far Call entry point
; Stack layout: [sp]->address of (RST p)+1
*****
      .def
            z1800verlay
z1800verlay:
```

```
push
                      hl ; Allocate 1 word for indirect call
           push
                       ix
                            ; Save frame pointer
           ld
                      ix,0 ; Establish our frame
           add
                       ix,sp;*
           push
                       af
                            ; Save scratch
                       hl
           push
           push
                            ; *
                       de
           ld
                       1,(ix+4); [h1]=RSTp+1
           1 d
                       h,(ix+5); *
           ld
                       a,(hl); (a)=Callee's Bank Base Register
           inc
                            ; *
           1d
                       e,(hl); [de]=&(function to call)
           inc
                       hl
                           ; *
                       d,(hl); *
           ld
                       hl ; [hl]=&(next sequential instruction)
           inc
           1d
                      (ix+2),e; Patch in callee address
           ld
                      (ix+3),d;*
           in0
                       e,(bbr); (e)=Caller's bank base register
                       a,e ; Caller's BBR == Callee's BBR ?
           ср
                       nz,.stack; No ... need to stack it ...
           jr
           ld
                       (ix+4),l; Patch in caller's return address
           ld
                       (ix+5),h; *
           jr
                       .common; Rejoin common
.stack:
           ld
                       (ix+4), < z1800verlayRet; Patch in kernel
           return address
           1 d
                       (ix+5),>__z1800verlayRet; *
           ex
                       de,hl ; (de)=Caller's return address
                       hl,(fcsp); (hl)=Far call stack pointer
           ld
           ld
                       (hl),e ; Save caller's return address
           inc
                       hl
                                ; *
           ld
                                ; *
                      (hl),d
           inc
                      h1
                               ; *
```

```
in0
                      e,(bbr); (e)=Caller's bank base register
           ld
                      (hl),e; Save caller's BBR
           inc
                      hl
           1d
                     (fcsp), hl; Update far call stack pointer
          out0
                     (bbr), a ; Map the callee into view
.common:
                      de
                                            ; Recover scratch
          pop
          qoq
                      hl
                      af
          qoq
                                            ; Recover frame pointer
                      ix
          pop
           ret
                                            ; Dispatch the callee
           .page
           .def
                      z1800verlayRet
z1800verlayRet:
          push
                      hl
                                            ; Save scratch
                      af
          push
          push
                      de
           ld
                      hl, (fcsp); Far call stack pointer
          dec
           ld
                      a,(hl); Caller's bank base register
          dec
                      h1
          out0
                      (bbr),a
                                            ; Remap caller
           1d
                      d,(hl); Reload caller's return address
          dec
                      hl
           ld
                      e,(hl)
           ld
                      (fcsp), hl; Update far call stack pointer
                      de,hl ; (hl)=Caller's return address
           ex
                         ; Recover scratch
          qoq
                      af
          pop
                      (sp), hl; Recover (hl); load caller's return
          ex
                                            ; Back to caller
```

.end

# **ASCII Character Set**

TABLE 9. ASCII CHARACTER SET

| Graphic | Decimal | Hexadecimal | Comments              |
|---------|---------|-------------|-----------------------|
|         | 0       | 0           | Null                  |
|         | 1       | 1           | Start Of Heading      |
|         | 2       | 2           | Start Of Text         |
|         | 3       | 3           | End Of Text           |
|         | 4       | 4           | End Or Transmission   |
|         | 5       | 5           | Enquiry               |
|         | 6       | 6           | Acknowledge           |
|         | 7       | 7           | Bell                  |
|         | 8       | 8           | Backspace             |
|         | 9       | 9           | Horizontal Tabulation |
|         | 10      | А           | Line Feed             |
|         | 11      | В           | Vertical Tabulation   |
|         | 12      | С           | Form Feed             |
|         | 13      | D           | Carriage Return       |
|         | 14      | E           | Shift Out             |
|         | 15      | F           | Shift In              |
|         | 16      | 10          | Data Link Escape      |

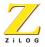

TABLE 9. ASCII CHARACTER SET (CONTINUED)

| Graphic | Decimal | Hexadecimal | Comments             |
|---------|---------|-------------|----------------------|
|         | 17      | 11          | Device Control 1     |
|         | 18      | 12          | Device Control 2     |
|         | 19      | 13          | Device Control 3     |
|         | 20      | 14          | Device Control 4     |
|         | 21      | 15          | Negative Acknowledge |
|         | 22      | 16          | Synchronous Idle     |
|         | 23      | 17          | End Of Block         |
|         | 24      | 18          | Cancel               |
|         | 25      | 19          | End Of Medium        |
|         | 26      | 1A          | Substitute           |
|         | 27      | 1B          | Escape               |
|         | 28      | 1C          | File Separator       |
|         | 29      | 1D          | Group Separator      |
|         | 30      | 1E          | Record Separator     |
|         | 31      | 1F          | Unit Separator       |
|         | 32      | 20          | Space                |
| !       | 33      | 21          | Exclamation Point    |
| п       | 34      | 22          | Quotation Mark       |
| #       | 35      | 23          | Number Sign          |
| \$      | 36      | 24          | Dollar Sign          |

TABLE 9. ASCII CHARACTER SET (CONTINUED)

| Graphic | Decimal | Hexadecimal | Comments                    |
|---------|---------|-------------|-----------------------------|
| %       | 37      | 25          | Percent Sign                |
| &       | 38      | 26          | Ampersand                   |
| 1       | 39      | 27          | Apostrophe                  |
| (       | 40      | 28          | Opening (Left) Parenthesis  |
| )       | 41      | 29          | Closing (Right) Parenthesis |
| *       | 42      | 2A          | Asterisk                    |
| +       | 43      | 2B          | Plus                        |
| ,       | 44      | 2C          | Comma                       |
| -       | 45      | 2D          | Hyphen (Minus)              |
|         | 46      | 2E          | Period                      |
| /       | 47      | 2F          | Slant                       |
| 0       | 48      | 30          | Zero                        |
| 1       | 49      | 31          | One                         |
| 2       | 50      | 32          | Two                         |
| 3       | 51      | 33          | Three                       |
| 4       | 52      | 34          | Four                        |
| 5       | 53      | 35          | Five                        |
| 6       | 54      | 36          | Six                         |
| 7       | 55      | 37          | Seven                       |
| 8       | 56      | 38          | Eight                       |

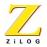

TABLE 9. ASCII CHARACTER SET (CONTINUED)

| Graphic | Decimal | Hexadecimal | Comments      |
|---------|---------|-------------|---------------|
| 9       | 57      | 39          | Nine          |
| :       | 58      | 3A          | Colon         |
| ;       | 59      | 3B          | Semicolon     |
| <       | 60      | 3C          | Less Than     |
| =       | 61      | 3D          | Equals        |
| >       | 62      | 3E          | Greater Than  |
| ?       | 63      | 3F          | Question Mark |
| @       | 64      | 40          | Commercial At |
| А       | 65      | 41          | Uppercase A   |
| В       | 66      | 42          | Uppercase B   |
| С       | 67      | 43          | Uppercase C   |
| D       | 68      | 44          | Uppercase D   |
| Е       | 69      | 45          | Uppercase E   |
| F       | 70      | 46          | Uppercase F   |
| G       | 71      | 47          | Uppercase G   |
| Н       | 72      | 48          | Uppercase H   |
| I       | 73      | 49          | Uppercase I   |
| J       | 74      | 4A          | Uppercase J   |
| K       | 75      | 4B          | Uppercase K   |
| L       | 76      | 4C          | Uppercase L   |

TABLE 9. ASCII CHARACTER SET (CONTINUED)

| Graphic | Decimal | Hexadecimal | Comments                |
|---------|---------|-------------|-------------------------|
| M       | 77      | 4D          | Uppercase M             |
| N       | 78      | 4E          | Uppercase N             |
| 0       | 79      | 4F          | Uppercase 0             |
| Р       | 80      | 50          | Uppercase P             |
| Q       | 81      | 51          | Uppercase Q             |
| R       | 82      | 52          | Uppercase R             |
| S       | 83      | 53          | Uppercase S             |
| Т       | 84      | 54          | Uppercase T             |
| U       | 85      | 55          | Uppercase U             |
| V       | 86      | 56          | Uppercase V             |
| W       | 87      | 57          | Uppercase W             |
| Х       | 88      | 58          | Uppercase X             |
| Y       | 89      | 59          | Uppercase Y             |
| Z       | 90      | 5A          | Uppercase Z             |
| [       | 91      | 5B          | Opening (Left) Bracket  |
| \       | 92      | 5C          | Reverse Slant           |
| ]       | 93      | 5D          | Closing (Right) Bracket |
| ۸       | 94      | 5E          | Circumflex              |
| _       | 95      | SF          | Underscore              |
| `       | 96      | 60          | Grave Accent            |

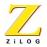

TABLE 9. ASCII CHARACTER SET (CONTINUED)

| Graphic | Decimal | Hexadecimal | Comments    |
|---------|---------|-------------|-------------|
| а       | 97      | 61          | Lowercase A |
| b       | 98      | 62          | Lowercase B |
| С       | 99      | 63          | Lowercase C |
| d       | 100     | 64          | Lowercase D |
| е       | 101     | 65          | Lowercase E |
| f       | 102     | 66          | Lowercase F |
| g       | 103     | 67          | Lowercase G |
| h       | 104     | 68          | Lowercase H |
| i       | 105     | 69          | Lowercase I |
| j       | 106     | 6A          | Lowercase J |
| k       | 107     | 6B          | Lowercase K |
| 1       | 108     | 6C          | Lowercase L |
| m       | 109     | 6D          | Lowercase M |
| n       | 110     | 6E          | Lowercase N |
| 0       | 111     | 6F          | Lowercase O |
| р       | 112     | 70          | Lowercase P |
| q       | 113     | 71          | Lowercase Q |
| r       | 114     | 72          | Lowercase R |
| s       | 115     | 73          | Lowercase S |
| t       | 116     | 74          | Lowercase T |

TABLE 9. ASCII CHARACTER SET (CONTINUED)

| Graphic | Decimal | Hexadecimal | Comments              |
|---------|---------|-------------|-----------------------|
| u       | 117     | 75          | Lowercase U           |
| V       | 118     | 76          | Lowercase V           |
| W       | 119     | 77          | Lowercase W           |
| х       | 120     | 78          | Lowercase X           |
| У       | 121     | 79          | Lowercase Y           |
| Z       | 122     | 7A          | Lowercase Z           |
| {       | 123     | 7B          | Opening (Left) Brace  |
|         | 124     | 7C          | Vertical Line         |
| }       | 125     | 7D          | Closing (Right) Brace |
| ~       | 126     | 7E          | Tilde                 |
|         | 127     | 7F          | Delete                |

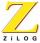

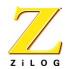

131

## Problem/Suggestion Report Form

If you experience any problems while using this product, or if you note any inaccuracies while reading the User's Manual, please copy this form, fill it out, then mail or fax it to ZiLOG. We also welcome your suggestions!

| Customer Information                                                                                                    |                                           |
|----------------------------------------------------------------------------------------------------|-------------------------------------------|
| Name                                                                                                    | Country                                   |
| Company                                                                                                    | Telephone                                 |
| Address                                                                                                    | Fax Number                                |
| City/State/ZIP                                                                                                    | E-Mail Address                            |
| Product Information and Return Information                                                                                                    | ation                                     |
| Serial # or Board Fab #/Rev. #                                                                                                    | ZiLOG, Inc.                               |
| Software Version                                                                                                    | System Test/Customer Support              |
| Manual Number                                                                                                    | 910 E. Hamilton Ave., Suite 110, MS 4-3   |
| Host Computer Description/Type                                                                                                    | Campbell, CA 95008                        |
|                                                                                                    | Fax Number: (408) 558-8536                |
|                                                                                                    | Email: tools@zilog.com                    |
| Problem Description or Suggestion Provide a complete description of the properting a specific problem, include all problem. Attach additional pages as necessity | steps leading up to the occurrence of the |
|                                                                                                    |                                           |
|                                                                                                    |                                           |
| <del></del>                                                                                                    |                                           |

## Glossary

AABS Absolute Value

Address Space Physical or logical area of the target system's

Memory Map. The memory map could be phys-

ically

partitioned into ROM to store code, and RAM for

data.

The memory can also be divided logically to

form sepa-

rate areas for code and data storage.

ANSI American National Standards Institute.

ASCII change.

American Standard Code of Information Inter-

ASM Assembler File.

B Binary.

Binary bit.

Number system based on 2. A binary digit is a

Bisynchronous Communications

used

A protocol for communications data transfer

extensive in mainframe computer networks. The sending and receiving computers synchronize

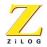

their

clocks before data transfer may begin.

C-Compiler A compiler program that is used to link and build

files written in C, convert them into assembly and then create a hex file that can be dowloaded

or run on a processor.

Bit

possible

A digit of a binary system. It has only two

values: 0 or 1.

BPS

mitted

Bits Per Second. Number of binary digits trans-

every second during a data-transfer procedure.

Buffer

Storage Area in Memory.

Bug

A defect or unexpected characteristic or event.

Bus

internal

In Electronics, a parallel interconnection of the

units of a system that enables data transfer and

control Information.

Byte Two A collection of four sequential bits of memory.

sequential bytes (8 bits) comprise one word.

CALL This command invokes a subroutine

| Checksum of <i>n</i> | A field of one or more bytes appended to a block    |  |
|----------------------|-----------------------------------------------------|--|
| formed               | words which contains a truncated binary sum         |  |
| to                   | from the contents of that block. The sum is used    |  |
| to                   | verify the integrity of data in a ROM or on a tape. |  |
| COM<br>tion          | Device name used to designate a communica-          |  |
|                      | port.                                               |  |

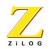

| Control Section user             | A continuous logical area containing code or                                                  |
|----------------------------------|-----------------------------------------------------------------------------------------------|
|                                  | data. Each control section has a name. The                                                    |
| linker puts                      | all those control sections with the same name in                                              |
| one                              | entity. The linker provides address spaces to the control sections. There are either absolute |
| control                          | sections or relocatable ones.                                                                 |
| CPU                              | Central Processing Unit.                                                                      |
| Cross-Linkage Editor that is not | A linkage editor that executes on a processor                                                 |
|                                  | the same as the target processor.                                                             |
| DSP                              | Digital Signal Processing. A specialized                                                      |
| micropro-                        | cessor that is tailored to perform high repetition                                            |
| math                             | processing and improve signal quality.                                                        |
| Emulator                         | An emulation device. For example, an In-Circuit Emulator (ICE) module duplicates the behavior |
| of the                           | chip it emulates in the circuit being tested.                                                 |
| E ( 10 1 1                       | ·                                                                                             |
| External Symbol program file     | A symbol that is referenced in the current                                                    |
|                                  | but is defined in another program file.                                                       |
|                                  |                                                                                               |

| GUI | Graphical User Interface. | The windows and text |
|-----|---------------------------|----------------------|
|     |                           |                      |

that a

user sees on their computer screen when they

are

using a program.

H Hexadecimal, Half-Carry Flag.

Hex Hexadecimal.

Hexadecimal

often

A Base-16 Number System. Hex values are

substituted for harder to read binary numbers.

**ICE** 

supports

In-Circuit Emulator. A ZiLOG product which

the application design process.

IE Interrupt Enable.

IM Immediate Data Addressing Mode.

IMASK Interrupt Mask Register.

IMR Interrupt Mask Register.

INC Increment.

INCW Increment Word.

Initialize To establish start-up parameters, typically

involving

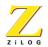

clearing all of some part of the device's memory

space.

Instruction Command.

INT Interrupt.

Internal Symbol

symbol

A symbol that is defined in a program file. This

could be visible to multiple functions within the

same

program file.

I/O Input/Output. In computers, the part of the

system that

deals with interfacing to external devices for

input or

output, such as keyboards or printers.

IPR Interrupt Priority Register.

Ir Indirect Working-Register Pair Only.

IR Infrared. A light frequency range just below that

of

visible light.

IRQ Interrupt Request.

ISDN Integrated Services Digital Network.

ISO International Standards Organization.

JP Jump.

JR Jump Range.

Library A File Created by a Librarian. This file contains a

collection of object modules that were created

by an

assembler or directly by a C compiler.

Local Symbol Symbol visible only to a particular function within

а

program file.

LSB Least Significant Bit.

MCU Microcontroller or Microcomputer Unit.

MI Minus.

MLD Multiply and Load.

MPYA Multiply and ADD.

MPYS Multiply and Subtract.

MSB Most Significant Bit.

Nibble A Group of 4 Bits.

NMI Non-Maskable Interrupt.

NOP No Operation.

140

Object Module

with

Programming code created by assembling a file

an assembler or compiling a file with a compiler.

These are relocatable object modules and are

input to

the linker in order to produce an executable file.

OMF Object Module Format.

OPC Operation Code.

Op Code Operation Code.

OTP One-Time Programmable.

PCON Port configuration register.

PER Peripheral. A device which supports the import

or

output of information.

POP Retrieve a Value from the Stack.

POR Power-On Reset.

Port The point at which a communications circuit

termi-

nates at a Network, Serial, or Parallel Interface

card.

PRE Prescaler.

| PROM Programmable Re | ead-Only Memory. |
|----------------------|------------------|
|----------------------|------------------|

Protocol Formal set of communications procedures

governing

the format and control between two communica-

tions

devices. A protocol determines the type of error

checking to be used, the data compression

method, if

any, how the sending device will indicate that it

has

finished sending a message, and how the

receiving

device will indicate that it has received a

message.

PRT Programmable Reload Timer or Print.

PTR Pointer.

PTT Post, Telephone, and Telegraph. Agency in

many

countries that is responsible for providing tele-

commu-

nication approvals.

Public/Global Symbol

than

A programming variable that is available to more

one program file.

PUSH Store a Value In the Stack.

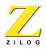

r Working Register Address.

R Register or Working-Register Address, Rising

Edge.

RA Relative Address.

RAM Random-Access Memory. A memory that can

be

written to or read at random. The device is

usually

volatile, which means the data is lost without

power.

RC Resistance/Capacitance.

RD Read.

RES Reset.

ROM Read-Only Memory. Nonvolatile memory that

stores

permanent programs. ROM usually consists of

solid-state chips.

ROMCS ROM Chip Select.

RP Register Pointer.

RR Read Register or Rotate Right.

SCF Set C Flag.

SIO Serial Input/Output.

SL Shift Left or Special Lot.

SLL Shift Left Logical.

SMR Stop Mode Recovery.

SN Serial Number.

SOIC Small Outline IC.

SP Stack Pointer.

SPH Stack Pointer High.

SPI Serial Peripheral Interface.

SPL Stack Pointer Low.

SRAM Static Random Access Memory.

SR Shift Right.

SRA Shift Right Arithmetic.

SRC Source.

50

SSI Small Scale Integration. Chip that contains 5 to

gates or transistors.

Static Characteristic of Random Access Memory that

enables It to operate without clocking signals.

ST Status.

STKPTR Stack Pointer.

SUB Subtract.

SVGA Super Video Graphics Adapter.

S/W Software.

SWI Software Interrupt.

Symbol Definition Symbol defined when the symbol name is associ-

ated with a certain amount of memory space.

depending on the type of the symbol and the size of

Its dimension.

Symbol Reference Symbol referenced within a program flow, when-

ever It is accessed for a read, write, or execute

operation.

SYNC Synchronous Communication Protocol. An event or

device is synchronized with the CPU or other process

timing.

TC Time Constant.

TCM Trellis Coded Modulation.

TCR Timer Control Register.

TMR Timer Mode Register.

UART Universal Asynchronous Receiver Transmitter.

Component or functional block that handles asynchro-

the

parallel format in which it is stored, to the serial

format

for transmission.

UGE Unsigned Greater Than or Equal.

UGT Unsigned Greater Than.

ULE Unsigned Less Than or Equal.

ULT Unsigned Less Than.

USART Universal Synchronous/Asynchronous

Receiver/Transmitter. Can handle synchronous

as well

as asynchronous transmissions.

USB Universal Serial Bus.

USC Universal Serial Controller.

UTB Use Test Box. A board or system to test a partic-

ular

chip in an end-use application.

V Volt, Overflow Flag.

WDT Watch-Dog Timer. A timer that, when enabled under

normal operating conditions, must be reset

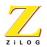

within the

time period set within the application (WDTMR (1,0)). If

the timer is not reset, a Power-on Reset occurs.

Some earlier manuals refer to this timer as the

WDTMR.

WDTOUT Watch-Dog Timer Output.

Word Amount of data a processor can hold in its regis-

ters

and process at one time. A DSP word is often 16

bits.

Given the same clock rate, a 16-bit controller

processes four bytes in the same time it takes

an 8-bit

controller to process two.

WR Write.

WS Wafer Sort.

X Indexed Address, Undefined.

XOR Bitwise Exclusive OR.

XTAL Crystal.

Z Zero, Zero Flag.

| ZASM<br>ment        | ZiLOG Assembler. ZiLOG's program develop-                          |
|---------------------|--------------------------------------------------------------------|
| ment                | environment for DOS.                                               |
| ZDS<br>develop-     | ZiLOG Developer Studio. ZiLOG's program                            |
|                     | ment environment for Windows 95/98/NT.                             |
| ZiLOG Symbol Format | Three fields per symbol including a string                         |
| containing Absolute | the Symbol Name, a Symbol Attribute, and an                        |
|                     | Value in Hexadecimal.                                              |
| ZLD                 | ZiLOG Linkage Editor. Cross linkage editor for                     |
| ZiLOG's             | microcontrollers.                                                  |
| ZLIB                | ZiLOG Librarian. Librarian for creating library                    |
| files from          | locatable object modules for the ZiLOG family of microcontrollers. |
| ZMASM               | ZiLOG Macro Cross Assembler. ZiLOG's                               |
| program             | development environment for Windows 3.1.                           |
| ZOMF<br>module      | ZiLOG's Object Module Format. The object                           |
|                     |                                                                    |

format used by the linkage editor.

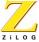

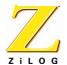

149

## Index

| A–D                                   | Installing ZDS5, 7                                                                                                    |
|---------------------------------------|----------------------------------------------------------------------------------------------------|
| ASCII Character Set 123 Assembly File | J-N                                                                                                    |
| Generation                            | Library functions       69         _di       72         _setvector function       92         abs       67         acos       68         asin       68         atan, atan2       69         atof, atoi, atol       70         ceil       71         cos, cosh       72         div function       72         exp       73         fabs       73         floor       74         frexp       76 |
| E-I                                   | is 77                                                                                                    |
| far call                              | is functions       77         labs       78         ldexp       79         ldiv       80         log, log10       81         memchr function       81         memcmp       82         memcpy       82         memmove       83         memset       84                                                                                                    |

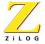

| modf                         | BANKAREA 50                       |
|------------------------------|-----------------------------------|
| pow                          | BANKVECTOR 51                     |
| rand85                       | COPY 52                           |
| sin, sinh                    | DEFINE 53                         |
| sprintf                      | ORDER 54                          |
| sqrt                         | RANGE 54                          |
| srand function92             | Linker Command Line54             |
| sscanf92                     | Options 57                        |
| strcat                       | Specifications 55                 |
| strchr98                     | Manual Configuration              |
| strcmp                       | Manually Configuring the Compiler |
| strcpy100                    | 10, 12                            |
| strcspn100                   | Memory Extensions                 |
| strlen function 101          | Default                           |
| strncat                      | Minimum Requirements              |
| strncmp                      | New Project9                      |
| strncpy104                   | o <del>-</del>                    |
| strpbrk                      | 0-Т                               |
| strrchr function             | Object Sizes                      |
| strspn106                    | Overlay                           |
| strstr                       | Pointers                          |
| strtod, strtol, strtoul 108  | Predefined Names                  |
| strtok                       | Preprocessor Symbols              |
| tan, tanh110                 | requirements                      |
| tolower, toupper 111         | Section Names                     |
| va_arg, va_end, va_start 112 | size                              |
| vsprintf                     | Technical support                 |
| Linker                       | Types                             |
| Debugging support 42         |                                   |
| Default                      | U–Z                               |
| Purpose                      | Uninstalling                      |
| Linker Command               | Using the Wizard9                 |
| ASSIGN50                     | Warning Messages                  |
| BANK50                       | XDATA memory layout 25, 48        |
|                              | J                                 |